# Instruções de operação Liquitrend QMW43

Medição condutiva e capacitiva de condutividade e espessura de incrustações

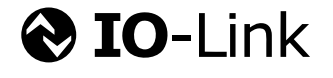

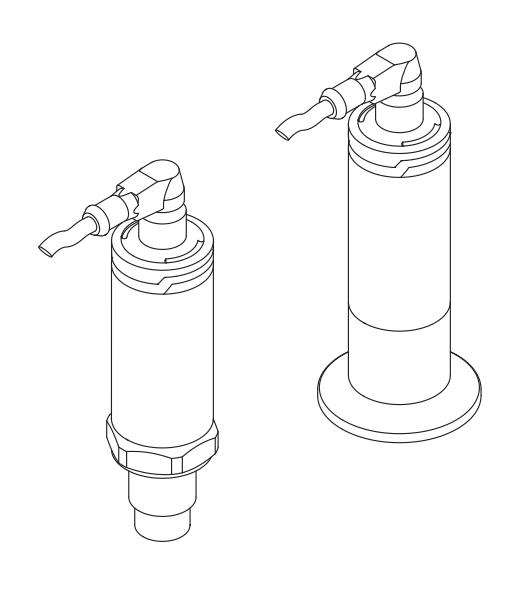

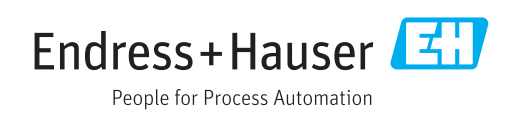

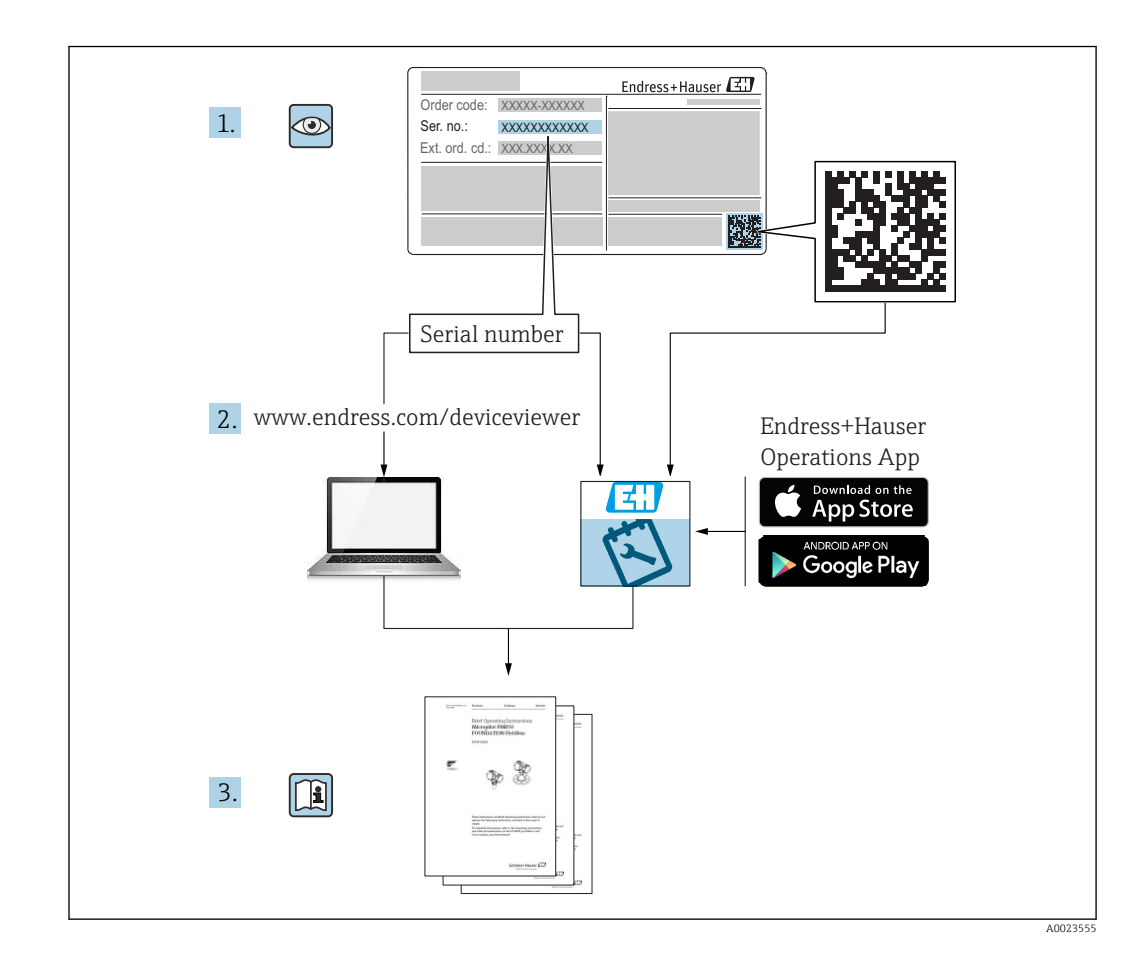

## Sumário

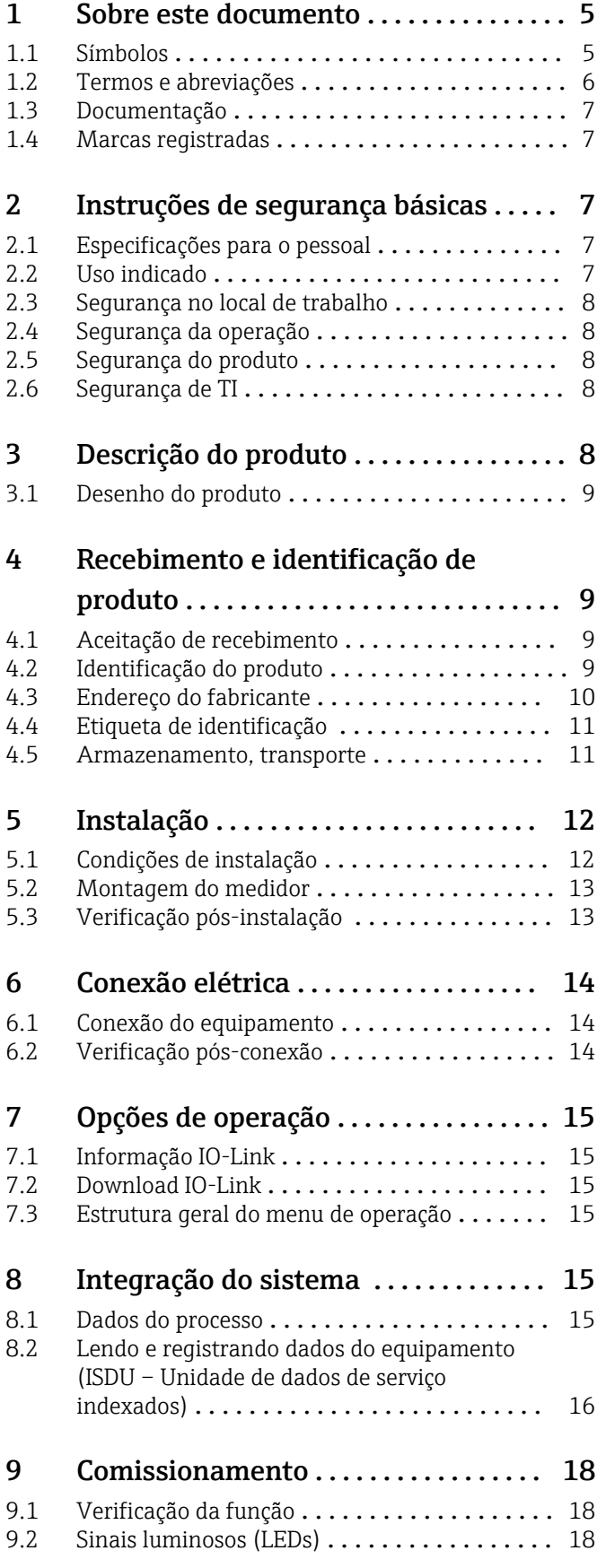

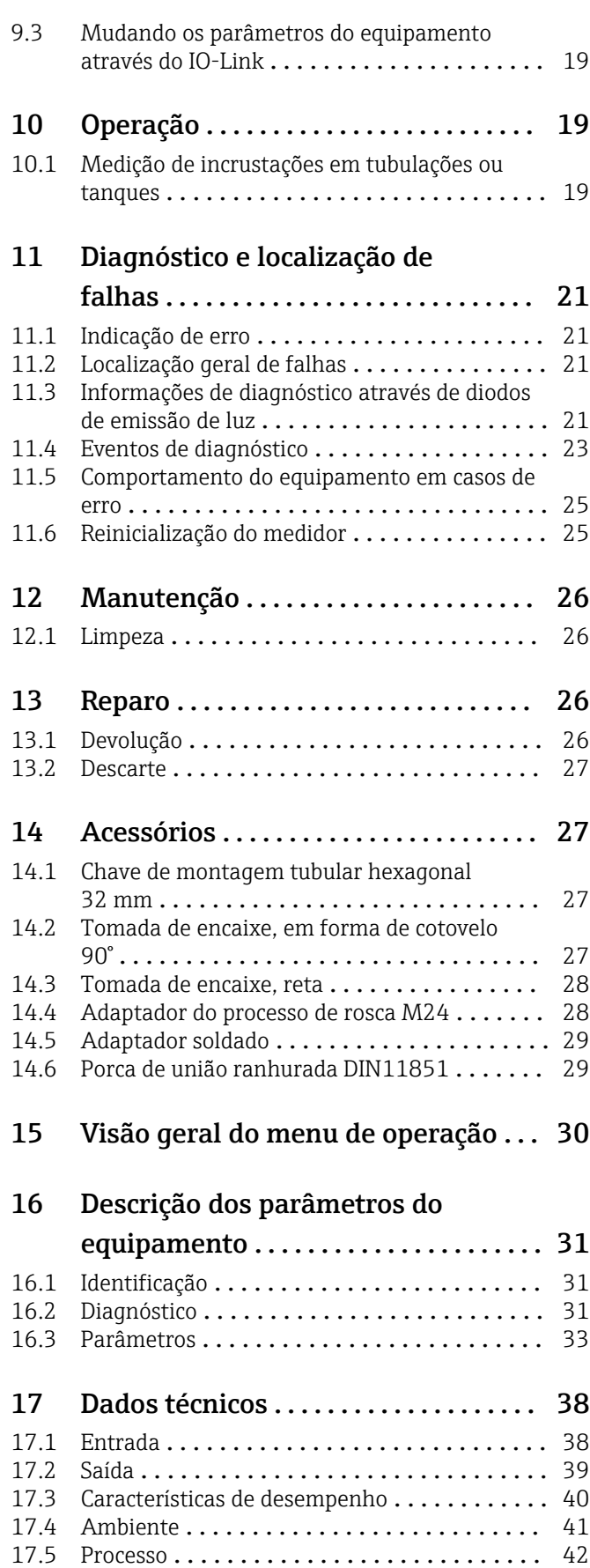

Índice [..................................](#page-42-0) 43

## <span id="page-4-0"></span>1 Sobre este documento

### 1.1 Símbolos

#### 1.1.1 Função do documento

Essas Instruções de operação fornecem todas as informações que são necessárias em várias fases do ciclo de vida do equipamento, incluindo:

- Identificação do produto
- Aceitação de recebimento
- Armazenamento
- Instalação
- Conexão
- Operação
- Comissionamento
- Localização de falhas
- Manutenção
- Descarte

#### 1.1.2 Símbolos de segurança

#### **A** CUIDADO

Este símbolo alerta sobre uma situação perigosa. A falha em evitar esta situação pode resultar em danos pequenos ou médios.

#### **A** PERIGO

Este símbolo alerta sobre uma situação perigosa. Se esta situação não for evitada, poderão ocorrer ferimentos sérios ou fatais.

#### **AVISO**

Este símbolo contém informações sobre procedimentos e outros dados que não resultam em danos pessoais.

#### **ATENÇÃO**

Este símbolo alerta sobre uma situação perigosa. A falha em evitar esta situação pode resultar em sérios danos ou até morte.

#### 1.1.3 Símbolos da ferramenta

#### Ø

Chave de boca

#### 1.1.4 Símbolos para determinados tipos de informação e gráficos

#### $\nabla$  Permitida

Procedimentos, processos ou ações que são permitidas.

#### $\sqrt{\sqrt{\ }}$ Preferido

Procedimentos, processos ou ações que são recomendados

#### **X** Proibido Procedimentos, processos ou ações que são proibidas.

#### $\vert$  -  $\vert$ Dica

Indica informação adicional

#### <span id="page-5-0"></span> $\blacktriangleright$

Aviso ou etapa individual a ser observada

#### ┕

Resultado de uma etapa

1, 2, 3, ... Números de itens

A, B, C, ... Visualizações

#### $\mathbb{A} \rightarrow \boxed{\mathbb{R}}$

#### Instruções de segurança

Observe as instruções de segurança contidas nas instruções de operação correspondentes

#### $\subset \mathbb{R}$

#### Conectando o cabo de Imunidade à mudança de temperatura

Especifica o valor mínimo da resistência à temperatura dos cabos de conexão

### 1.2 Termos e abreviações

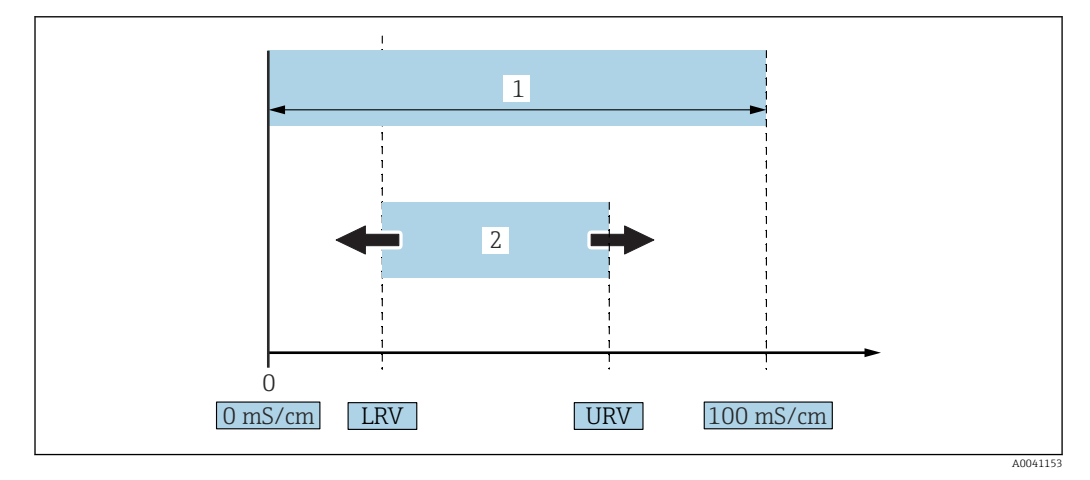

 *1 Faixa de medição, span (condutividade)*

*1 Faixa de medição máxima da condutividade*

*2 Span ajustado*

#### Faixa de medição máxima da condutividade

Span entre 0 para 100 para faixa editável.

#### Span ajustado

Alcance entre LRV (Lower Range Value - Valor Menor da Faixa) e URV (Upper Range Value - Valor maior da Faixa)

A diferença entre o LRV e o URV deve ser de ao menos 1 mS/cm.

Configuração de fábrica: 0 para 100 mS/cm

Outros spans configurados podem ser solicitados como spans customizados.

#### Outras abreviações

UHT: Ultra-High Temperature - Temperatura Ultra-Alta

CIP: Cleaning in Place - Limpeza Durante o Funcionamento

### <span id="page-6-0"></span>1.3 Documentação

Para as características gerais do escopo da documentação técnica associada, consulte o seguinte:

- *W@M Device Viewer* [\(www.endress.com/deviceviewer\)](https://www.endress.com/deviceviewer): insira o número de série da etiqueta de identificação
- *Endress+Hauser Operations App*: digite o número de série da etiqueta de identificação ou analise o código da matriz 2-D (código QR) na etiqueta de identificação

### 1.4 Marcas registradas

#### **& IO-Link**

é uma marca registrada do grupo empresarial IO-Link.

## 2 Instruções de segurança básicas

### 2.1 Especificações para o pessoal

O pessoal deve atender às seguintes especificações para realizar as tarefas necessárias, por ex., comissionamento e manutenção:

- ‣ Especialistas treinados e qualificados devem ter qualificação relevante para a função e tarefa específicas
- ‣ Sejam autorizados pelo dono/operador da planta
- ‣ Sejam familiarizados com as regulamentações federais/nacionais
- ‣ Deve ler e compreender as instruções no manual e documentação adicional
- ‣ Seguir as instruções e estar em conformidade com as condições

### 2.2 Uso indicado

O uso inadequado pode representar riscos

- ‣ Certifique-se de que o medidor esteja livre de defeitos enquanto estiver em operação
- ‣ Use o medidor somente para meios nos quais as partes molhadas do processo possuam um nível adequado de resistência
- ► Não exceda ou permaneça abaixo dos valores limite relevantes do medidor  $\rightarrow$  consulte a seção "Dados técnicos"

### 2.2.1 Uso incorreto

O fabricante não é responsável por danos causados pelo uso impróprio ou não indicado. Clarificação de casos limites:

‣ Para materiais especiais e meios usados para limpeza, o fabricante tem todo o prazer de fornecer assistência ao verificar a resistência à corrosão das partes molhadas da mídia, mas isenta-se de qualquer garantia ou responsabilidade.

#### Risco residual

Devido à transferência de calor do processo, a temperatura do invólucro de componentes eletrônicos e os conjuntos nele contidos podem chegar a 80 °C (176 °F)durante a operação.

Perigo de queimaduras do contato com as superfícies!

‣ Se necessário, garanta a proteção contra contato para evitar queimaduras.

### <span id="page-7-0"></span>2.3 Segurança no local de trabalho

Ao trabalhar no e com o equipamento:

► Use o equipamento de proteção individual de acordo com as regulamentações federais/ nacionais.

Para trabalho de solda no tubo:

‣ Não aterre a unidade de solda através do equipamento.

Se trabalhar no e com o equipamento com mãos molhadas:

‣ Devido ao risco crescente de choque elétrico, é necessário usar luvas.

### 2.4 Segurança da operação

Risco de ferimento!

- ‣ Opere o equipamento apenas se estiver em condição técnica adequada, sem erros e falhas.
- ‣ O operador é responsável por assegurar-se de que o equipamento funcione sem interferências.

#### Modificações aos equipamentos

Não são permitidas modificações não-autorizadas no equipamento pois podem levar a riscos imprevistos.

‣ Se, apesar disso, for necessário realizar alterações, consulte a Endress+Hauser.

#### Reparo

Reparos não são previstos para este equipamento  $\rightarrow \blacksquare$  seção "Reparo".

### 2.5 Segurança do produto

Este medidor foi projetado em conformidade com as boas práticas de engenharia para atender aos requisitos de segurança da tecnologia de ponta, foi testado e deixou a fábrica em condições seguras de operação.

Atende as normas gerais de segurança e aos requisitos legais. Também está em conformidade com as diretrizes da CE listadas na declaração de conformidade da CE específicas do equipamento. A Endress+Hauser confirma este fato fixando a identificação CE no equipamento.

### 2.6 Segurança de TI

Nossa garantia é válida apenas se o equipamento for instalado e usado como descrito nas instruções de operação. O equipamento possui mecanismos de segurança integrados para impedir que usuários alterem inadvertidamente as configurações.

Fornece proteção adicional para o equipamento e transferência de dados para / do equipamento

‣ As medidas de segurança de TI definidas na própria política de segurança do proprietário / operadores da fábrica devem ser implementadas pelos proprietários / operadores da fábrica.

## 3 Descrição do produto

- Medidor compacto
- Medição contínua de componentes condutivos e capacitivos do meio para a medição da espessura e condutividade de acumulações

<span id="page-8-0"></span>A montagem embutida do equipamento em tubos ou em recipientes de armazenamento, mistura e processamento permite a otimização da limpeza CIP, aplicações UHT assim como tempos de ciclo do processo.

### 3.1 Desenho do produto

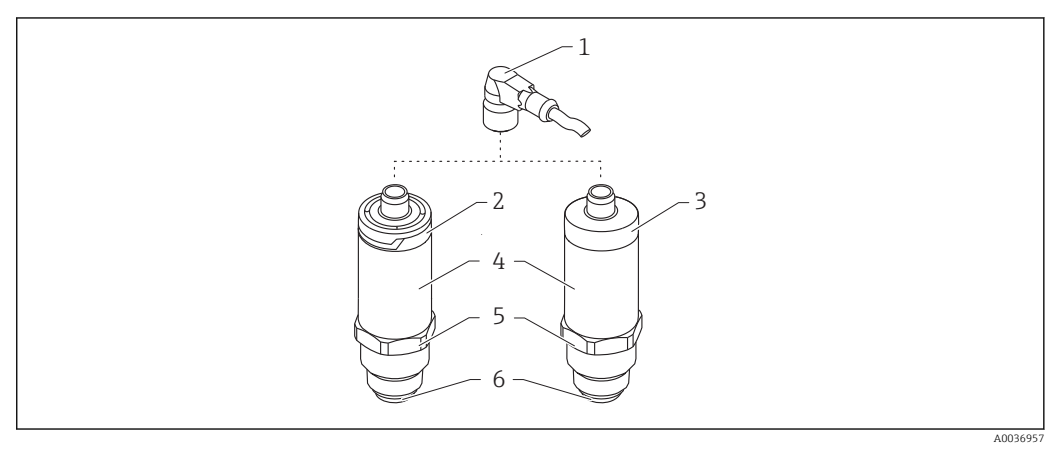

- *2 Desenho do produto*
- *1 Conector M12*
- *2 Invólucro plástico IP65/67*
- *3 Invólucro metálico IP66/68/69*
- *4 Invólucro*
- *5 Conexão do processo*
- *6 Sensor*

## 4 Recebimento e identificação de produto

### 4.1 Aceitação de recebimento

Verifique o seguinte durante o recebimento:

Os códigos de pedidos na nota de entrega e na etiqueta do produto são idênticos?

□ Os produtos estão intactos?

Os dados na etiqueta de identificação correspondem às informações para pedido na nota de entrega?

 $\square$  Se exigido (consulte etiqueta de identificação): as instruções de segurança (XA) fornecidas?

Se uma dessas condições não for atendida, entre em contato com o escritório do fabricante.

### 4.2 Identificação do produto

As seguintes opções estão disponíveis para a identificação do medidor:

- Especificações da etiqueta de identificação
- Número de série
- Código da matriz 2-D (código QR)
- Código de pedido estendido com detalhamento dos recursos do equipamento contidos na nota de entrega
- <span id="page-9-0"></span>‣ Insira o número de série das etiquetas de identificação no *W@M Device Viewer* ([www.endress.com/deviceviewer\)](http://www.endress.com/deviceviewer)
	- Todas as informações sobre o medidor e toda a Documentação Técnica associada são exibidas.
- ‣ Insira o número de série na etiqueta de identificação no *App de operações Endress+Hauser* ou use o *App de operações Endress+Hauser* para escanear o código 2-D matriz (QR Code) na etiqueta de identificação
	- Todas as informações sobre o medidor e toda a Documentação Técnica associada são exibidas.

### 4.3 Endereço do fabricante

Endress+Hauser SE+Co. KG Hauptstraße 1 79689 Maulburg, Alemanha Endereço da fábrica: veja etiqueta de identificação.

### 4.4 Etiqueta de identificação

<span id="page-10-0"></span>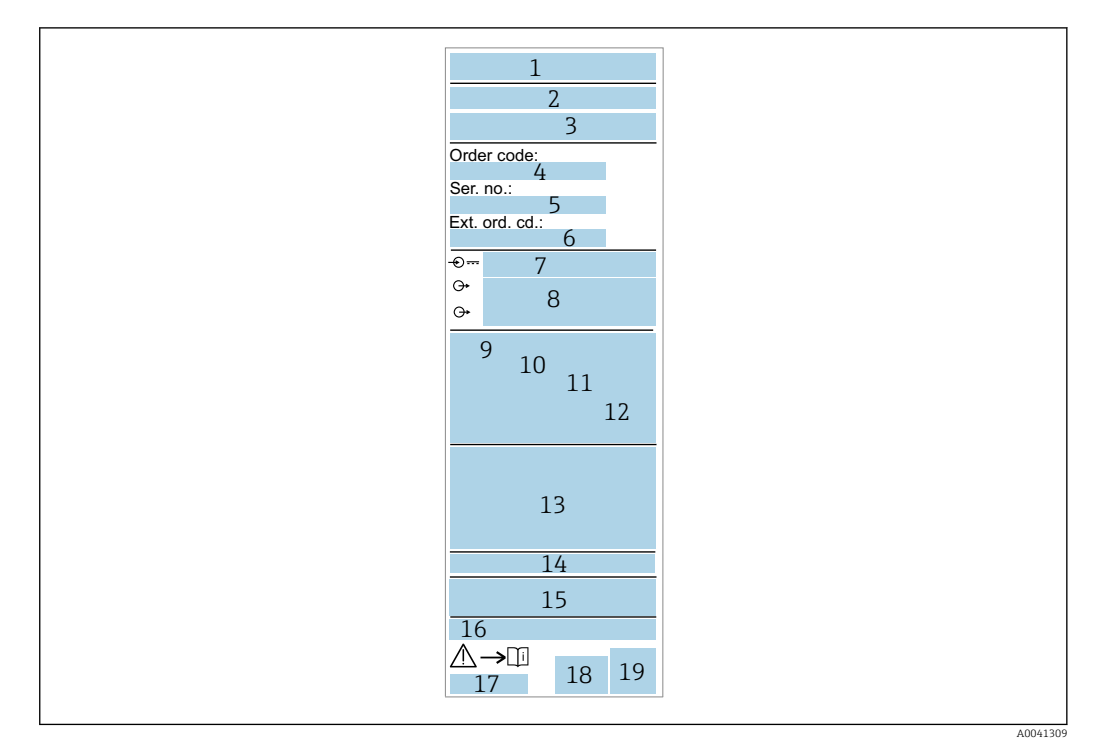

- *Nome/logo do fabricante*
- *Nome do equipamento*
- *Endereço do fabricante*
- *Código de pedido*
- *Número de série*
- *Código de pedido estendido*
- *Fonte de alimentação*
- *Saída de sinal*
- *Temperatura do processo*
- *Faixa de temperatura ambiente Pressão de processo*
- *Firmware*
- *Símbolos do certificado, modo de comunicação (opcional)*
- *Grau de proteção: por  exemplo , IP, NEMA*
- *Informação específica da aprovação*
- *Identificação do ponto de medição (opcional)*
- *Número do documento das Instruções de operação*
- *Data de fabricação: ano-mês*
- *Código da matriz 2-D (código QR)*

### 4.5 Armazenamento, transporte

#### 4.5.1 Condições de armazenamento

- Temperatura de armazenamento permitida: –40 para +85 °C (–40 para +185 °F)
- Use a embalagem original.

#### 4.5.2 Transportando o produto até o ponto de medição

Transporte o equipamento até o ponto de medição em sua embalagem original.

## <span id="page-11-0"></span>5 Instalação

### 5.1 Condições de instalação

### 5.1.1 Localização de instalação

Instalação em recipiente, tubo ou tanque.

### 5.1.2 Recipiente ou tanque

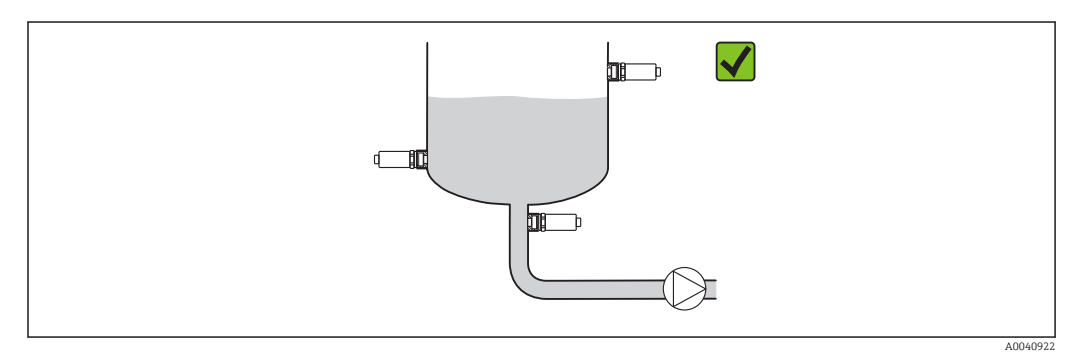

 *3 Exemplos de instalação*

### 5.1.3 Tubos

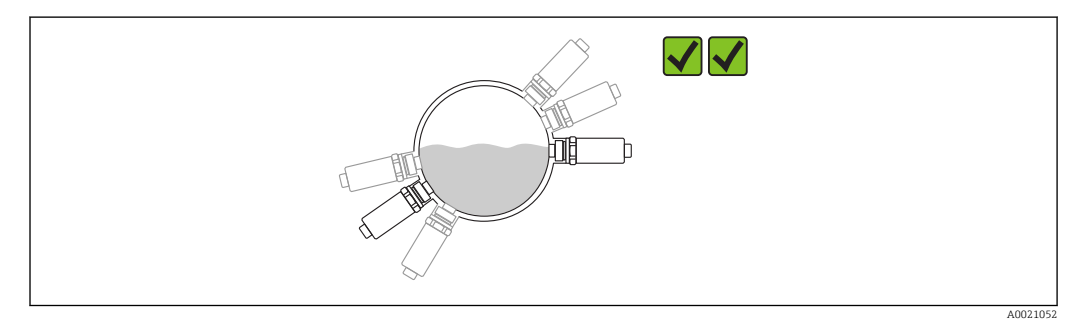

 *4 Orientação horizontal → orientação mais adequada*

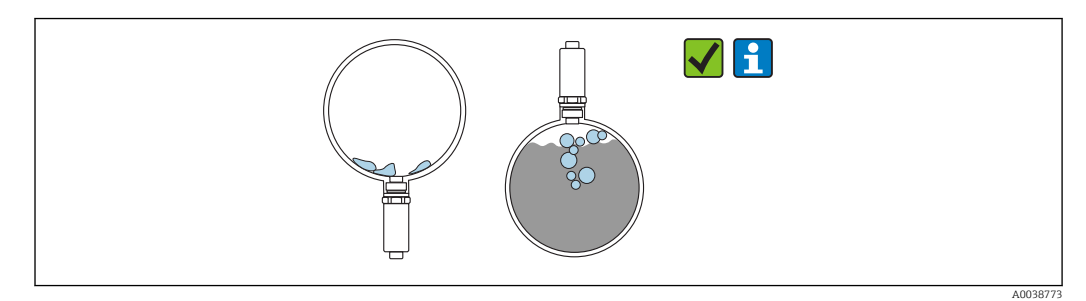

 *5 Orientação vertical → a formação de incrustações ou bolhas no sensor deve ser levada em conta*

A possibilidade de incrustações ou bolhas se formando no sensor quando instalado A verticalmente deve ser levada em consideração. Se o sensor estiver parcialmente coberto, ou se encrustações ou bolhas de ar tenham se formado no sensor, isso será refletido no valor medido.

<span id="page-12-0"></span>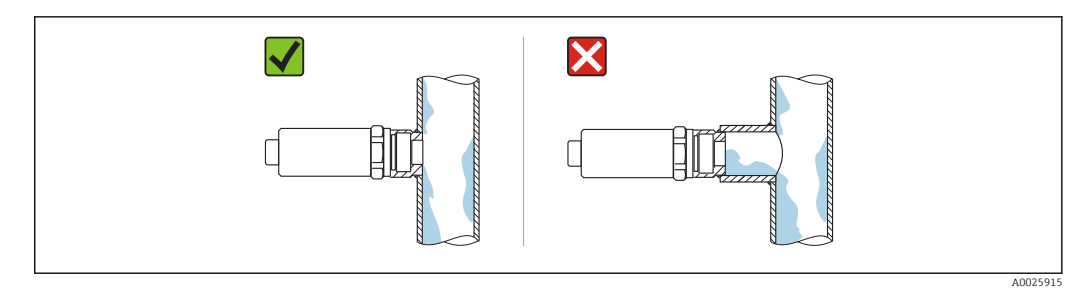

 *6 Orientação da montagem embutida*

#### 5.1.4 Instruções especiais de instalação

- Ao instalar o conector, não permita que entre umidade na área da tomada ou do conector
- Proteja o invólucro contra impacto

### 5.2 Montagem do medidor

#### 5.2.1 Ferramentas necessárias

- Chave de boca
- Chave cachimbo sextavada para pontos de medição que são de difícil acesso

Ao aparafusar, gire somente pelo parafuso hexagonal32 mm.

Torque: 15 para 30 Nm (11 para 22 lbf ft)

#### 5.2.2 Instruções de instalação

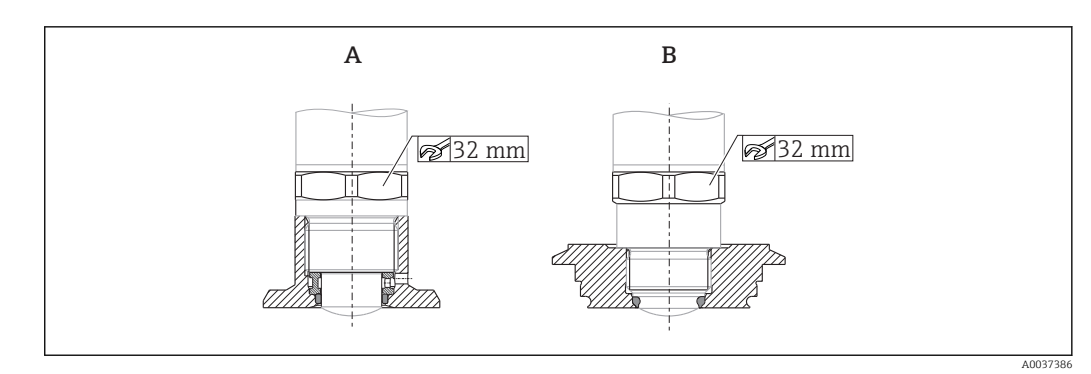

 *7 Exemplos de instalação*

*A Rosca G ¾" , G 1"*

*B Rosca M24x1,5*

### 5.3 Verificação pós-instalação

O equipamento não está danificado (inspeção visual)?

O equipamento está em conformidade com as especificações do ponto de medição?

- Temperatura do processo
- Pressão de processo
- Faixa de temperatura ambiente
- Faixa de medição

A identificação do ponto de medição e a marcação estão corretas (inspeção visual)?

O equipamento está devidamente protegido contra precipitação e luz solar direta?

O dispositivo é adequado contra impacto?

<span id="page-13-0"></span>Todos os parafusos foram instalados e apertados com segurança? O equipamento está fixado adequadamente?

## 6 Conexão elétrica

### 6.1 Conexão do equipamento

### **AATENÇÃO**

#### Risco de ferimento em caso de ativação sem controle dos processos!

- ‣ Desligue a fonte de alimentação antes de conectar o equipamento.
- ‣ Certifique-se de que processos derivados não sejam iniciados involuntariamente.

#### **A**ATENÇÃO

#### A segurança elétrica é comprometida por uma conexão incorreta!

- ‣ De acordo com a IEC/EN61010, um disjuntor adequado deve ser fornecido para o equipamento.
- ‣ Fonte de tensão: tensão de contato não classificada ou circuito Classe 2 (América do Norte).
- ‣ O equipamento deve ser operado com um fusível de fio fino 500 mA (ruptura lenta).

Circuitos de proteção contra polaridade reversa estão integrados.

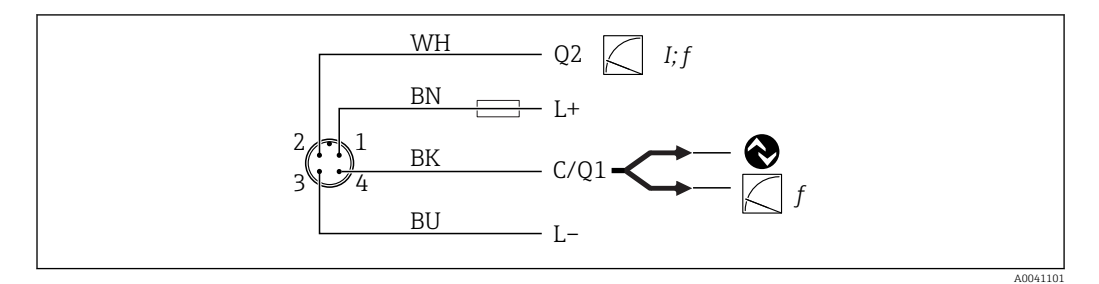

#### *8 Conexão*

```
Pino
1
        Fonte de alimentação+
Pino
2
        Saída de corrente 4 para 20 mA ou frequência 300 para 3000 Hz
Pino
3
        Fonte de alimentação -
Pino
4
        Comunicação IO-Link ou frequência 300 para 3000 Hz
```
### 6.2 Verificação pós-conexão

O equipamento e o cabo não estão danificados (inspeção visual)?

A fonte de alimentação corresponde às especificações na etiqueta de identificação?

Se uma fonte de alimentação estiver presente, o LED verde está aceso?

Com comunicação IO-Link: o LED verde está piscando?

## <span id="page-14-0"></span>7 Opções de operação

### 7.1 Informação IO-Link

IO-Link é uma conexão de ponta a ponta para comunicação entre o equipamento e um IO-Link mestre. Isto requer um módulo IO-Link compatível (mestre IO-Link) para operação. A interface de comunicação IO-Link permite acesso direto para os dados de processo e diagnóstico. Ela também fornece a opção de configurar o equipamento durante a operação.

O equipamento é compatível com as seguintes características da camada física:

- Especificação IO-Link: versão 1.1
- Perfil do sensor inteligente IO-Link 2ª Edição
- Modo SIO: sim
- Velocidade: COM2; 38.4 kBaud
- Tempo do ciclo mínimo: 6 ms
- Largura de processamento de dados: 32 bit
- Armazenamento de dados IO-Link: sim
- Configuração do bloco: sim

Independentemente das configurações padrão específicas do cliente selecionadas, o equipamento sempre tem a opção de se comunicar ou ser configurado através de IO-Link.

### 7.2 Download IO-Link

http://www.endress.com/download

- Selecione "Driver do Equipamento" a partir da lista exibida
- No campo de busca Tipo, selecione "Descrição do Equipamento IO (IODD)"
- No campo de busca Código do Produto, selecione a raiz do produto
- Clique no botão "Buscar" → Selecione resultado → Download

Opcional: No campo Busca textual, insira o nome do equipamento.

### 7.3 Estrutura geral do menu de operação

**E** Seção "Visão geral do menu de operação" →  $\triangleq$  30

### 8 Integração do sistema

### 8.1 Dados do processo

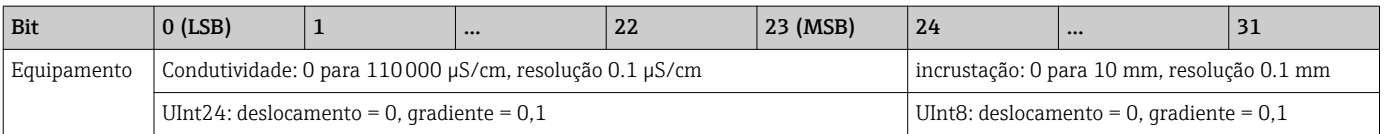

Além disso, os valores para incrustações e condutividade podem ser lidos através do ISDU (hex) 0x0028 – serviço não cíclico.

### <span id="page-15-0"></span>8.2 Lendo e registrando dados do equipamento (ISDU – Unidade de dados de serviço indexados)

Os dados do equipamento são sempre trocados de forma não cíclica e sob a solicitação do IO-Link mestre. Utilizando os dados do equipamento, os seguintes valores de parâmetro ou status de equipamento podem ser lidos:

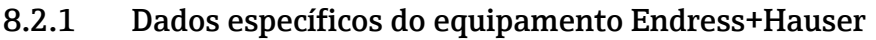

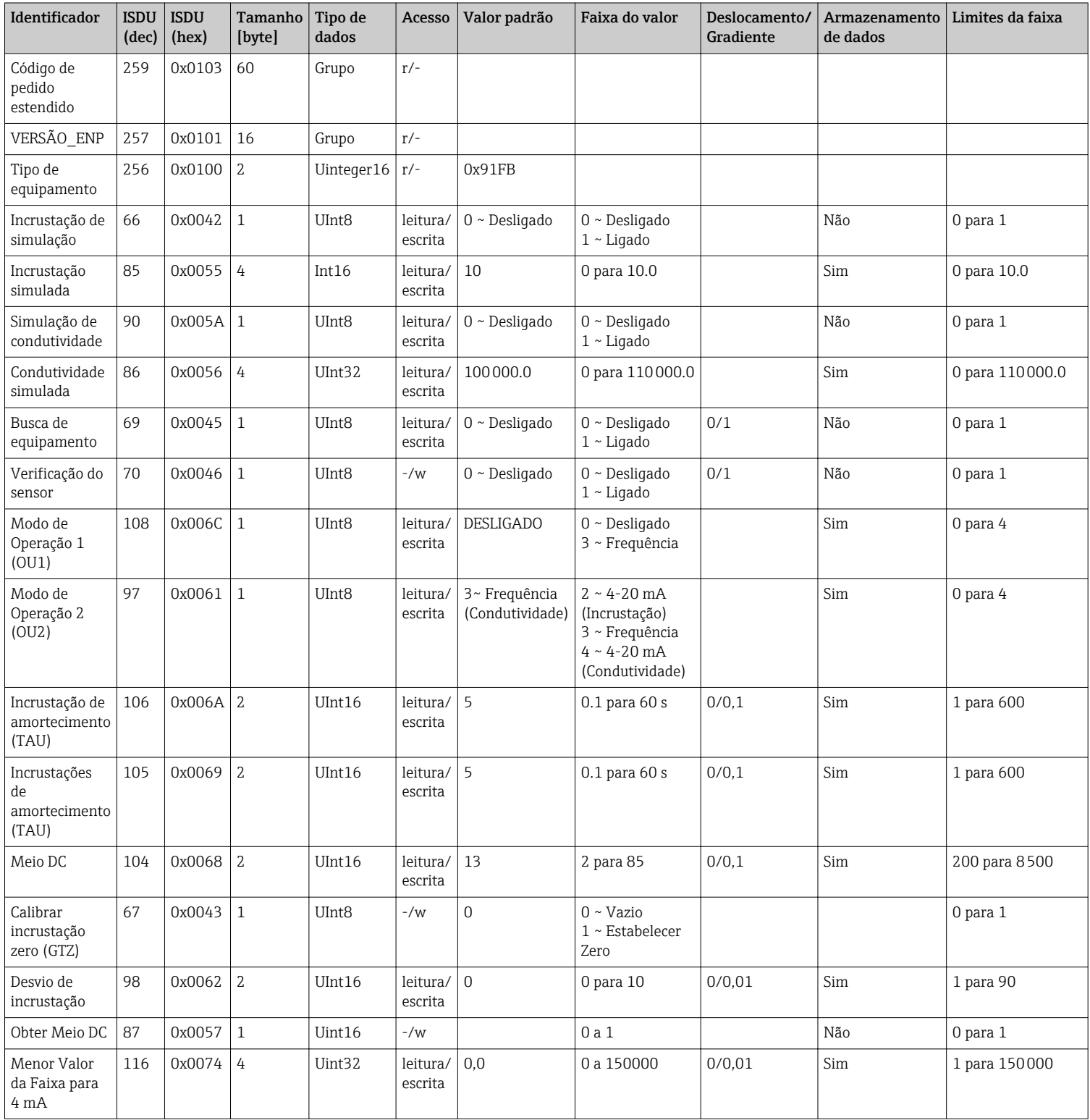

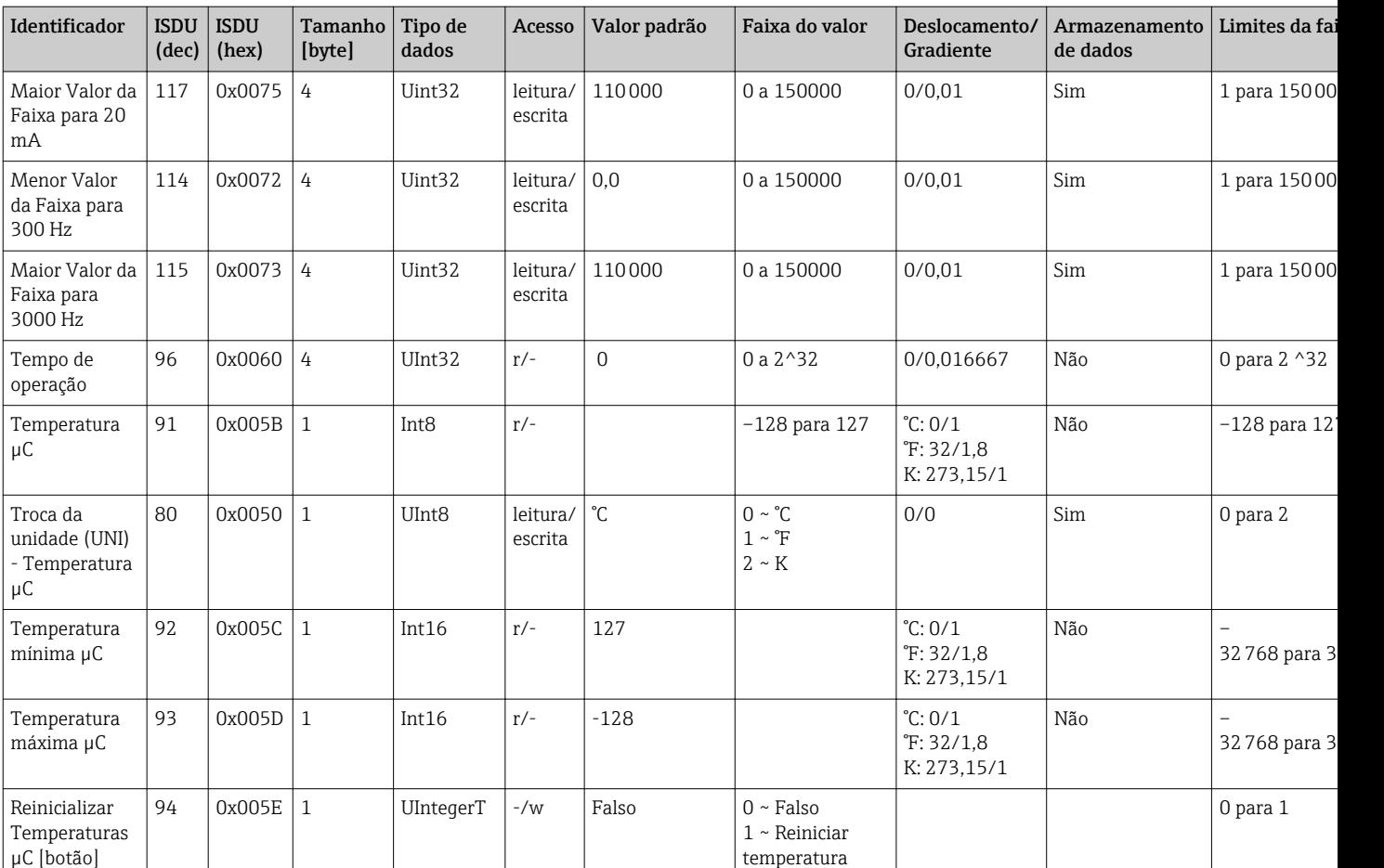

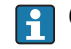

Consulte a descrição do parâmetro para explicação sobre abreviações.

### 8.2.2 Dados específicos do equipamento IO-Link

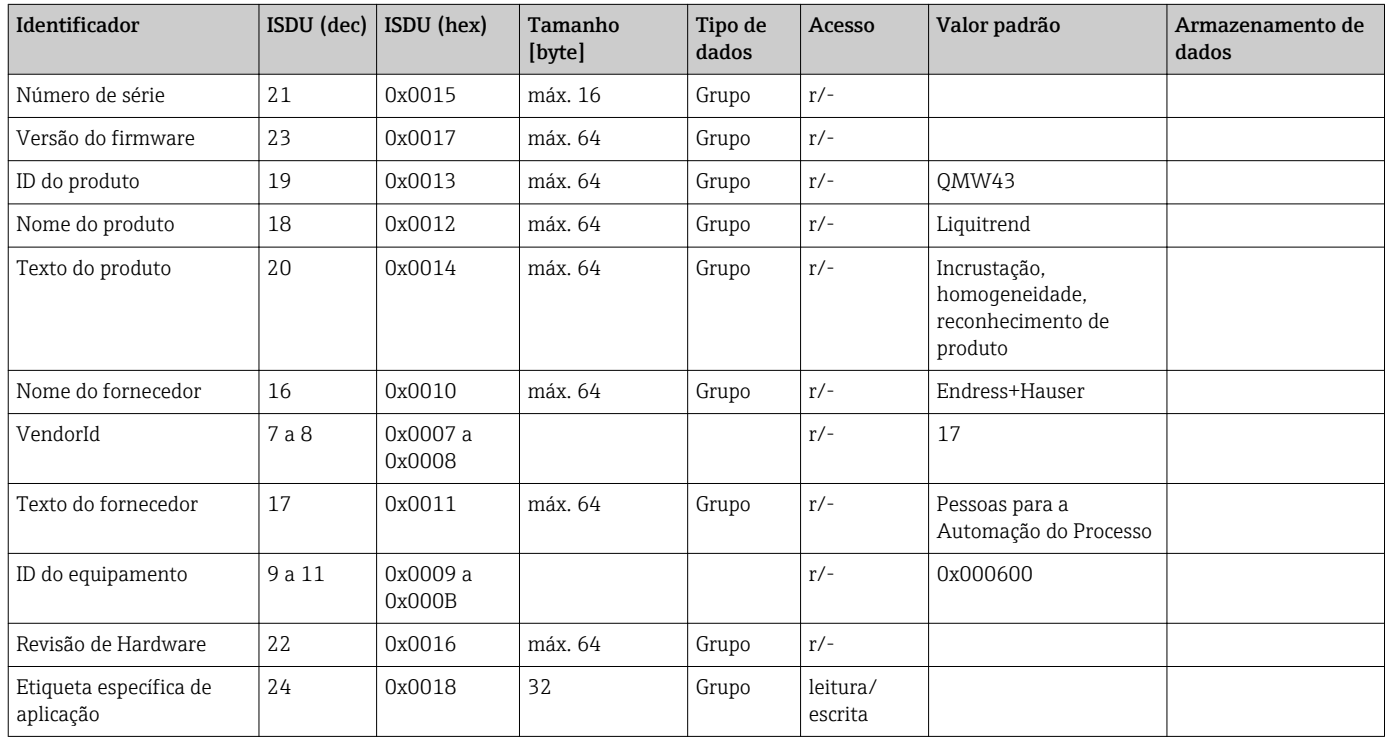

<span id="page-17-0"></span>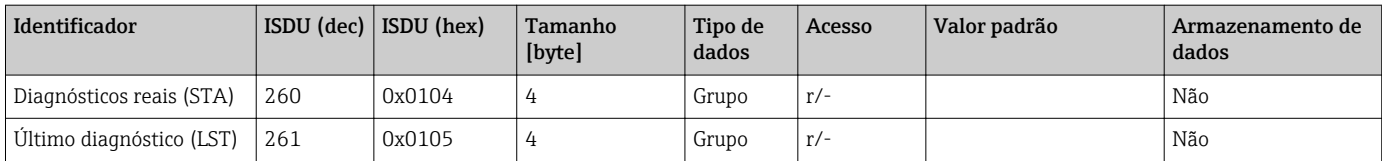

#### 8.2.3 Comandos do sistema

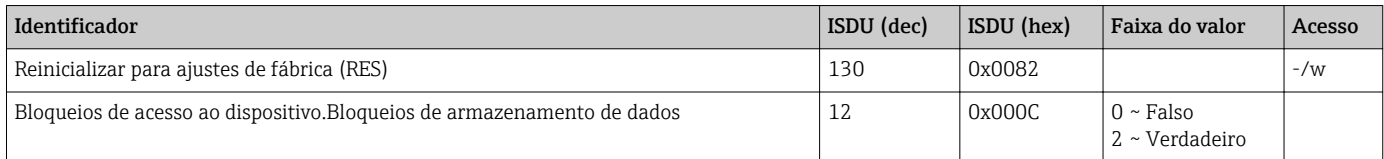

## 9 Comissionamento

### 9.1 Verificação da função

Priorize o comissionamento, certifique-se de que as verificações da pós-instalação e pósconexão tenham sido executadas.

Checklists em seções

- Verificação pós-instalação
- Verificação pós-conexão

### 9.2 Sinais luminosos (LEDs)

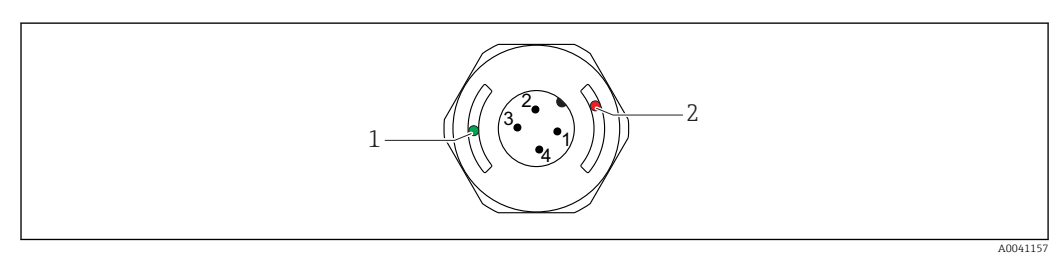

 *9 Posição dos LEDs na cobertura do invólucro*

- *1 verde (GN), status, comunicação*
- *2 vermelho (RD), aviso ou defeito*

#### Descrição da função dos LEDs

#### Posição 1: verde (GN), status, comunicação

- Aceso: sem comunicação
- Piscando: comunicação ativa, frequência que pisca
- Piscando com luminosidade crescente: busca de equipamento (identificação de equipamento), frequência que pisca

#### Posição 2: vermelho (RD), aviso ou defeito

- Aviso/manutenção necessária: Piscando: erro remediável, p. ex. ajuste inválido
- Erro/falha no equipamento: Aceso: consultar diagnósticos e localização de falhas

Não há sinalização externa através de LEDs na tampa do invólucro metálico (IP69).

### <span id="page-18-0"></span>9.3 Mudando os parâmetros do equipamento através do IO-Link

#### Configuração do bloco:

Todo os parâmetros modificados se tornam ativos apenas após o download.

#### Configuração direta:

Um único parâmetro modificado se torna ativo imediatamente após a entrada.

Confirme cada alteração com um Enter para garantir que o valor será aceito.

#### **A**ATENÇÃO

#### Risco de ferimentos e danos à propriedade devido à ativação não controlada de processos!

‣ Certifique-se de que processos derivados não sejam iniciados involuntariamente.

#### Comissionamento com configurações padrão específicas do cliente:

O equipamento pode ser colocado em operação sem nenhuma configuração adicional.

#### Comissionamento com ajustes de fábrica:

Se uma configuração específica para a aplicação é necessária, o span e a atribuição de saída podem ser ajustados através da interface IO-Link.

## 10 Operação

### 10.1 Medição de incrustações em tubulações ou tanques

#### 10.1.1 Exemplo de aplicação

- Estado do sistema = esvaziado
- Configuração da saída OU1 no equipamento = incrustação (medição de incrustação)
- Configuração da saída OU2 no equipamento = condutividade

O equipamento é instalado em uma tubulação ou parede de tanque. Durante o processo, há momentos em que a tubulação ou tanque não está cheio.

Para fins de controlar um ciclo de limpeza e assegurar-se da qualidade do produto final, é importante saber se ainda estão presentes resíduos do meio ou de agentes de limpeza.

O equipamento detecta a espessura da incrustação na tubulação ou parede do tanque. A medição da incrustação resulta em um valor medido na saída usada.

A espessura da incrustação pode resultar na faixa de 0 para 10 mm, como mostrado neste exemplo.

O resultado é configurado para ≥ 0.1 mm enquanto ainda é possível detectar uma condutividade elétrica de um meio ou agente de limpeza, por exemplo.

Exemplos de meios: biofilmes, filmes muito finos e condutores de sujeira ou filmes causados por resíduos do agente de limpeza usado são produzidos com um valor de 0.1 mm.

Saída OU2 (configurada para condutividade) produz a condutividade atualmente presente sem compensação de temperatura. Isso permite que seja possível diferenciar a contaminação com químicos a partir do meio. Exemplos:

- Uma condutividade residual muito baixa na faixa de dígito único µS/cm é indicativa de um filme de água que não foi drenado devido à instalação do sensor.
- Se o valor da condutividade residual for muito mais alto, isso indica resíduo de fluido ou agente de limpeza.

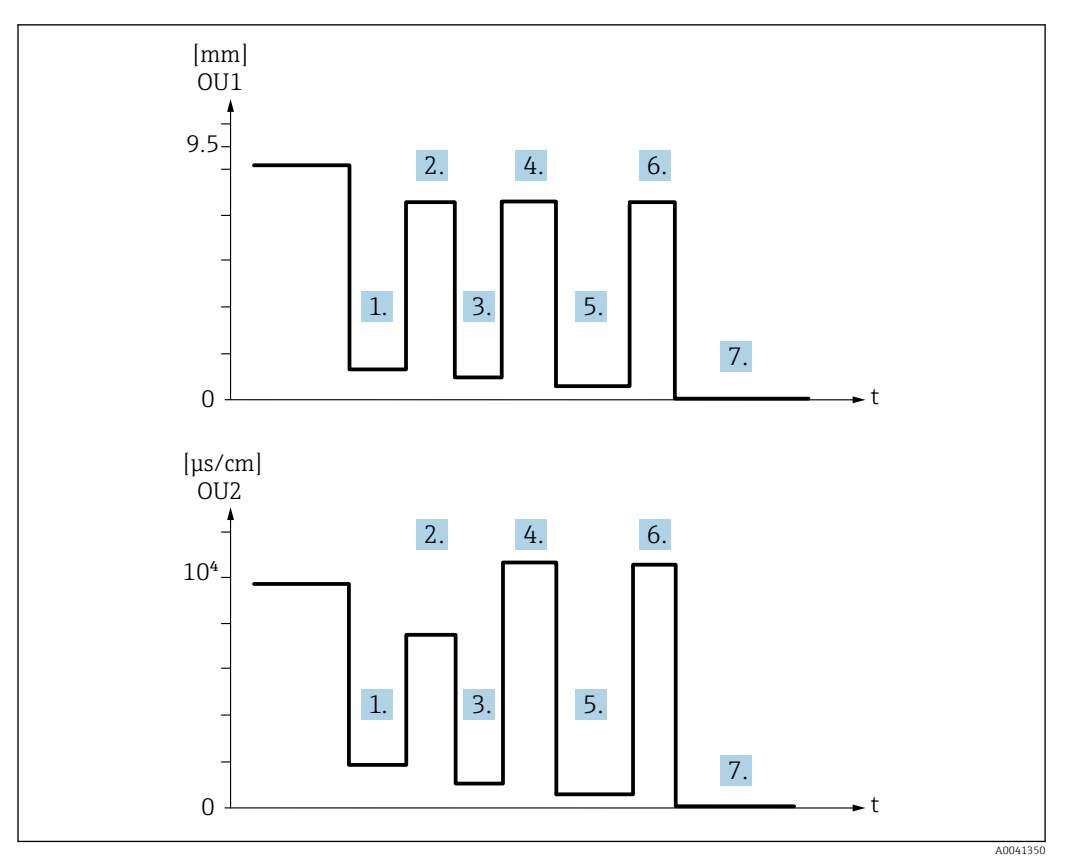

 *10 Exemplo de aplicação: limpeza de tanque*

Descrição do gráfico "Exemplo de aplicação: limpeza de tanque"

Ao final de uma linha de produção:

- 1. O tanque é esvaziado.
	- ← Resíduo considerável de produto no tanque. Sinal OU1: incrustação ≥ 1 mm Sinal OU2: condutividade < condutividade do meio quando o tanque está cheio
- 2. Realize uma limpeza no local (CIP); enxágue, por ex. com água.
- 3. O tanque é esvaziado.
	- Ainda há resíduo de produto no tanque. Sinal OU1: incrustação ≥ 0.1 mm Sinal OU2: condutividade < valores medidos do ponto 1, mas > 0µS/cm
- 4. Limpe ou enxágue novamente.
- 5. O tanque é esvaziado.
	- Ainda há resíduo de produto no tanque. Sinal OU1: incrustação ≥ 0.1 mm Sinal OU2: condutividade < valores medidos do ponto 1, mas > 0 µS/cm
- 6. Limpe ou enxágue novamente.
- 7. O tanque é esvaziado.
	- O sensor não detecta mais nenhum resíduo de produto. Sinal OU1: incrustação ~ 0 mm Sinal OU2: condutividade ~ 0 µS/cm
- Entre em contato com seu representante de vendas Endress+Hauser se o equipamento  $| \cdot |$ será usado em tubulações ou tanques que estão sempre cheios, ou para determinar a homogeneidade de misturas.

## <span id="page-20-0"></span>11 Diagnóstico e localização de falhas

### 11.1 Indicação de erro

Se um defeito eletrônico/de sensor está presente, o equipamento alterna para o modo de erro e exibe o evento de diagnóstico F270 através da comunicação IO-Link. O status dos dados do processo é tornado inválido.

Quando um erro ou falha ocorre, as saídas analógicas usadas (frequência 4 para 20 mA) mudam para a faixa de frequência/corrente de falha definida.

### 11.2 Localização geral de falhas

#### O equipamento não responde

A fonte de alimentação não corresponde ao valor indicado na etiqueta de identificação.

‣ Aplique a tensão correta.

A polaridade da fonte de alimentação está errada.

‣ Corrija a polaridade.

Os cabos de conexão não estão em contato com os terminais.

‣ Verifique o contato elétrico entre os cabos e corrija.

#### Sem comunicação

O cabo de conexão está com defeito, conectado incorretamente ou não está fazendo contato.

- ‣ Verifique a ligação elétrica e os cabos.
- Há um erro no equipamento que está impedindo a comunicação.
- ‣ Substitua o equipamento.

#### Sem transmissão de dados de processo

Erro interno do sensor ou erro nos componentes eletrônicos.

‣ Corrija todos os erros que são exibidos como uma ocorrência de diagnóstico.

### 11.3 Informações de diagnóstico através de diodos de emissão de luz

#### LED verde não acende

Nenhuma fonte de alimentação.

‣ Verifique o conector, o cabo e a tensão de alimentação.

#### LED não pisca

Sem comunicação.

‣ Verifique o conector, o cabo, a tensão de alimentação e o IO-Link master.

#### LED piscando em vermelho

Sobrecarga ou curto-circuito no circuito de carga.

‣ Limpar o curto-circuito.

Temperatura ambiente fora da especificação.

‣ Opere o medidor na faixa de temperatura especificada.

#### LED vermelho continuamente aceso

Erro do sensor interno.

‣ Substitua o equipamento.

Não há sinalização externa através de LEDs na tampa do invólucro metálico (IP69).

### <span id="page-22-0"></span>11.4 Eventos de diagnóstico

### 11.4.1 Mensagem de diagnóstico

Erros que são detectados pelo sistema de automonitoramento do equipamento são exibidos como uma mensagem de diagnóstico através do IO-Link.

#### Sinais de status

A visão geral dos eventos de diagnóstico lista as mensagens que possam ocorrer. O parâmetro Actual Diagnostic (STA) exibe a mensagem com a prioridade máxima. O equipamento tem quatro status diferentes de códigos de informação, de acordo com o NE107:

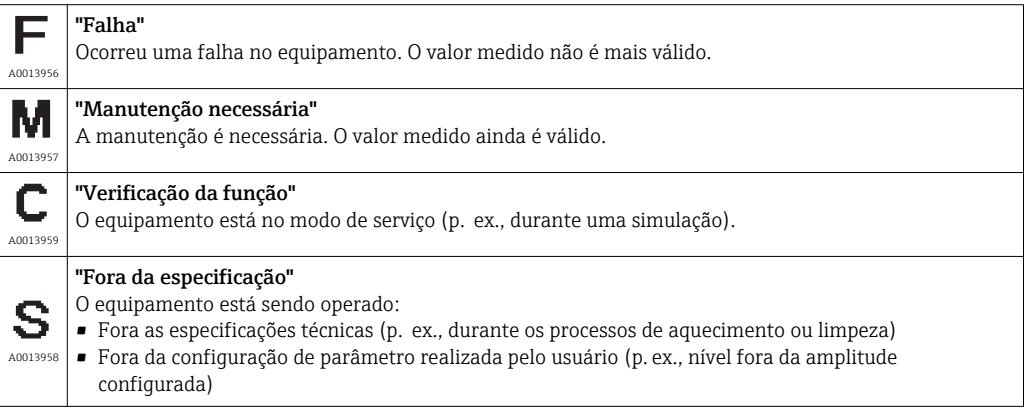

#### Evento de diagnóstico e texto de evento

A falha pode ser identificada por meio do evento de diagnósticos.

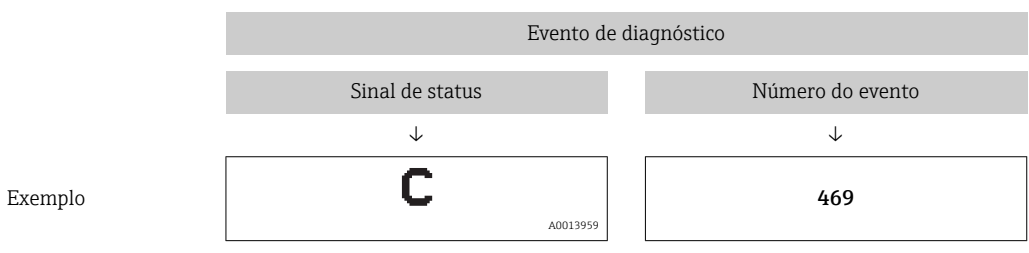

Caso dois ou mais eventos de diagnósticos estejam pendentes ao mesmo tempo, somente será exibida a mensagem com o nível de prioridade máxima.

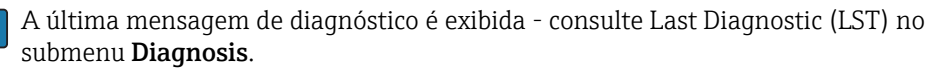

### 11.4.2 Visão geral dos eventos de diagnóstico

A: Status do sinal/evento de diagnóstico

- B: Comportamento de diagnóstico C: IO-Link/Qualificador de Evento
- D: Código de Evento
- E: Texto de Evento

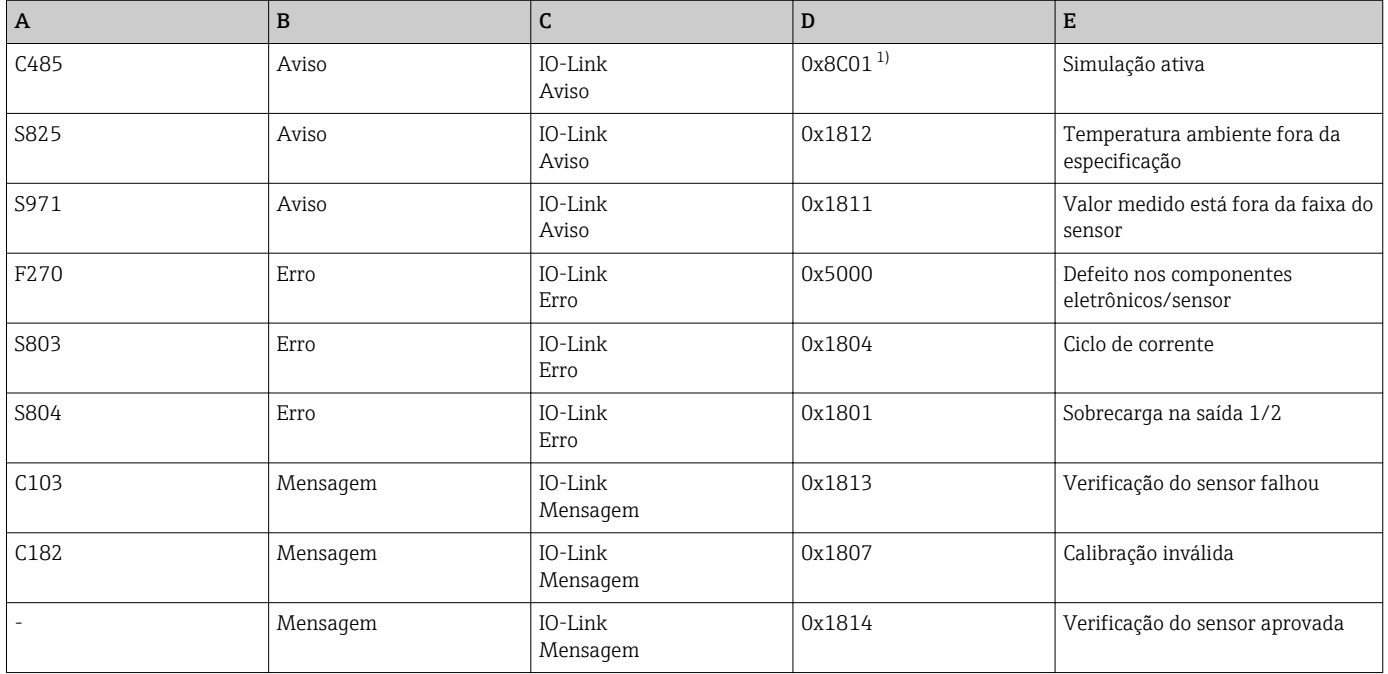

1) Código do evento de acordo com o padrão IO-Link 1.1

#### Causas e ações reparadoras

*Aviso*

#### C485

Quando a simulação de condutividade ou incrustação está ativa, o equipamento exibe um aviso.

‣ Desative a simulação.

#### S825

Temperatura ambiente fora da especificação.

‣ Opere o equipamento na faixa de temperatura especificada.

#### S971

O valor medido está fora da faixa do sensor configurada.

‣ Opere o equipamento na faixa de medição configurada ou configure a faixa de medição.

#### *Falhas*

F270

Sensor/componentes eletrônicos com falha.

‣ Substitua o equipamento.

#### S803

Impedância da resistência de carga na saída analógica muito alta.

- ‣ Verifique o cabo e a carga na saída de corrente.
- ‣ Se uma saída de corrente não é necessária, desligue a saída de corrente na configuração.

<span id="page-24-0"></span>‣ Conecte a saída de corrente com a carga.

#### S804

Saída 1/2 com sobrecarga.

- ‣ Carga na saída analógica está muito alta.
- ‣ Verifique o circuito da saída.
- ‣ Aumente a resistência de carga na saída 1/2.

#### *Mensagens*

#### C103

Verificação do sensor falhou.

- ‣ Verifique a posição da instalação
- ‣ Limpe ou substitua o sensor.

#### C182

Faixa de medição muito pequena.

‣ Aumente a faixa de medição

#### Verificação do sensor aprovada

Verificação do sensor aprovada (sem sinal indicador do status).

‣ Nenhuma ação necessária.

### 11.5 Comportamento do equipamento em casos de erro

- Avisos e falhas exibidos através do IO-Link
- Os avisos e falhas exibidos são apenas a título de informação e não possuem função de segurança
- Erros diagnosticados pelo equipamento são exibidos via IO-Link de acordo com a NE107

Dependendo da mensagem de diagnóstico, o equipamento se comporta de acordo com um aviso ou condição de erro.

- Aviso:
	- O equipamento continua a medição se esse tipo de erro ocorre. O sinal de saída não é afetado (exceção: a simulação está ativa).
	- A saída de corrente ou saída de frequência permanecem no modo de medição.
- Erro:
	- O estado de erro é exibido através do IO-Link.
	- No estado de erro, a saída em questão adota seu sinal de falha (saída da corrente < 3.6 mA/saída da frequência < 260 Hz)

### 11.6 Reinicialização do medidor

Comando Padrão

Navegação Parâmetro → Sistema → Comando Padrão

### <span id="page-25-0"></span>Descrição **A ATENÇÃO**

Se o usuário confirma a função "Comando Padrão" apertando o botão "Redefinir para as configurações de fábrica", isso faz com que o equipamento seja imediatamente redefinido para o estado de quando foi entregue.

Processos a jusante podem ser afetados. O comportamento das saídas de corrente podem mudar.

‣ Certifique-se de que processos derivados não sejam iniciados involuntariamente.

Para realizar uma redefinição, não há bloqueios adicionais, por ex. o desbloqueio do equipamento não é necessário para redefini-lo. Além disso, o status do equipamento também é redefinido. Qualquer configuração específica do cliente realizada na fábrica não é afetada por uma reinicialização (configuração específica do cliente permanece).

Os seguintes parâmetros não são alterados quando a reinicialização é executada:

- Temperatura mínima µC
- Temperatura Máxima µC
- Último diagnóstico (LST)
- Tempo de operação

## 12 Manutenção

Nenhum trabalho de manutenção especial é exigido.

### 12.1 Limpeza

O sensor deve ser limpo, se necessário. A limpeza também pode ser feita durante a instalação (p. ex. CIP Cleaning in Place / SIP Sterilization in Place). Deve ser tomado o cuidado de garantir que nenhum dano irá ocorrer ao sensor no processo.

### 13 Reparo

O reparo não está previsto para este medidor.

### 13.1 Devolução

O equipamento de medição deve ser devolvido se o equipamento errado tiver sido solicitado ou entregue. Como uma empresa certificada ISO e também devido às regulamentações legais, a Endress+Hauser está obrigada a seguir certos procedimentos ao lidar com produtos devolvidos que tenham estado em contato com o meio.

Para procedimentos e condições para devoluções de equipamento seguras, rápidas e profissionais, consulte as informações no site da Endress+Hauser em http://www.endress.com/support/return-material

As especificações para devolução segura do equipamento podem variar, dependendo do tipo do equipamento e legislação nacional.

- 1. Consulte o website para maiores informações: http://www.endress.com/support/return-material
- 2. Devolva o equipamento caso este necessite de reparos ou substituição,ou caso o equipamento errado tenha sido solicitado ou entregue.

### <span id="page-26-0"></span>13.2 Descarte

### $\boxtimes$

Se solicitado pela Diretriz 2012/19/ da União Europeia sobre equipamentos elétricos e eletrônicos (WEEE), o produto é identificado com o símbolo exibido para reduzir o descarte de WEEE como lixo comum. Não descartar produtos que apresentam esse símbolo como lixo comum. Ao invés disso, devolva-o para a Endress+Hauser para o descarte adequado.

## 14 Acessórios

Os acessórios podem ser pedidos com o equipamento (opcional) ou separadamente.

### 14.1 Chave de montagem tubular hexagonal 32 mm

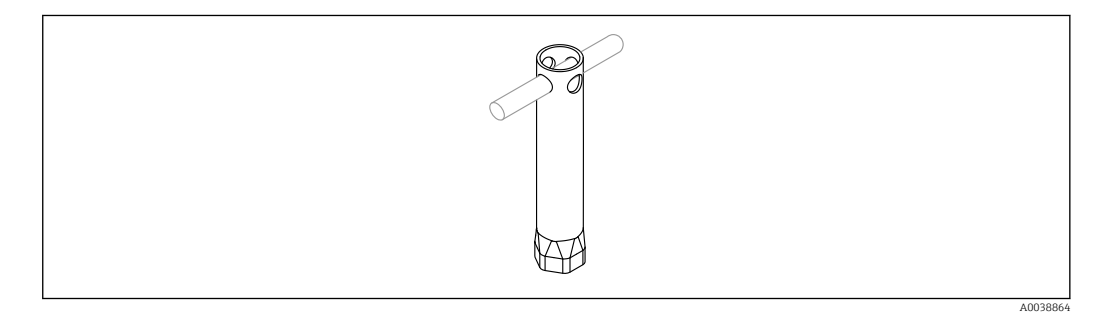

 *11 Chave de montagem tubular hexagonal*

Número de pedido: 52010156

Montar o equipamento em locais difíceis de acessar.

### 14.2 Tomada de encaixe, em forma de cotovelo 90°

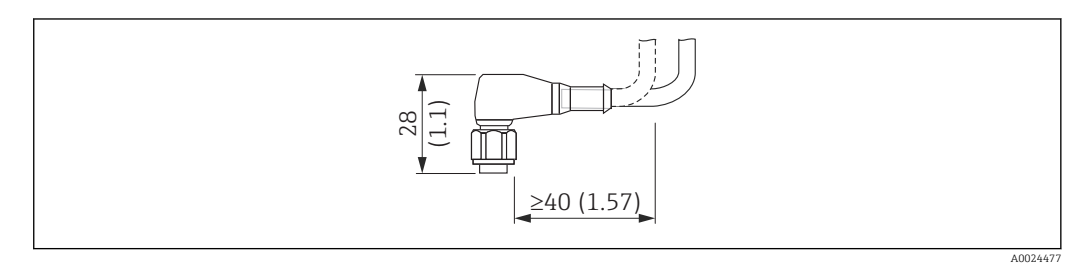

 *12 Exemplo de tomada de encaixe M12. Unidade de medida mm (in)*

#### Tomada de encaixe M12 IP69

- Conector terminado
- 5 m (16 ft) cabo PVC (laranja)
- Corpo: PVC (laranja)
- Porca castelo 316L (1.4435)
- Número de pedido: 52024216

#### <span id="page-27-0"></span>Tomada de encaixe M12 IP67

- Conector terminado
- $\bullet$  5 m (16 ft) cabo PVC (cinza)
- Corpo: PUR (azul)
- Porca castelo Cu Sn/Ni
- Número de pedido: 52010285

#### Cores do núcleo para conector M12:  $|\mathbf{f}|$

- $\blacksquare$  1 = BN (marrom)
- $\bullet$  2 = WH (branco)
- $\bullet$  3 = BU (azul)
- $\bullet$  4 = BK (preto)

### 14.3 Tomada de encaixe, reta

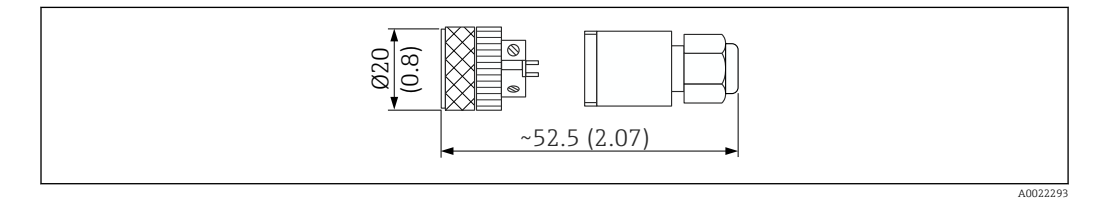

 *13 Dimensões de conexão autoterminada. Unidade de medida mm (in)*

#### Tomada de encaixe M12 IP67

- Reta
- Conexão com auto-terminação para conector M12
- Corpo: PBT
- Porca castelo Cu Sn/Ni
- Número de pedido: 52006263

### 14.4 Adaptador do processo de rosca M24

#### Material

- Para todas as versões:
- Adaptador
- 316L (1.4435)
- Vedação EPDM

#### Adaptador do processo M24 PN25

Versões disponíveis:

- DIN11851 DN50 com porca castelo
- $\blacksquare$  SMS 1  $\frac{1}{2}$ "

#### Adaptador do processo M24 PN40

Versões disponíveis:

- Varivent F
- Varivent N

### 14.5 Adaptador soldado

<span id="page-28-0"></span>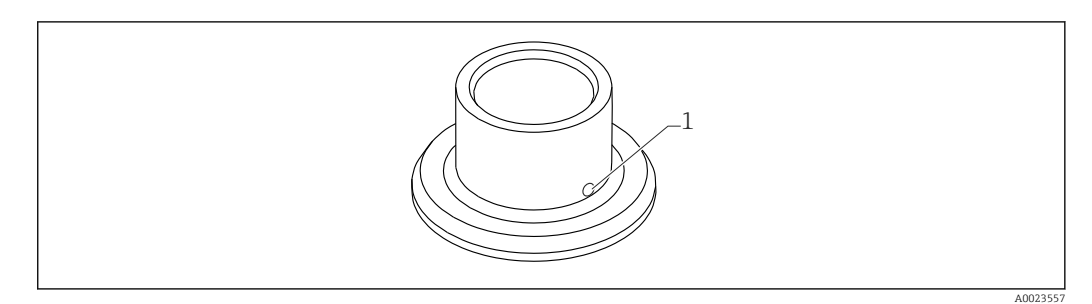

- *14 Desenho de amostra do adaptador soldado*
- *1 Furo de vazamento*

#### $G 3/4"$

Versões disponíveis:

- ø 50 mm (1.97 in) Instalação no recipiente
- ø 29 mm (1.14 in) Instalação no tubo

#### G 1"

Versões disponíveis:

- ø 53 mm (2.09 in) Instalação no recipiente
- ø 60 mm (2.36 in) Instalação no tubo

#### M24

Versões disponíveis: ø 65 mm (2.56 in) - Instalação no recipiente

### 14.6 Porca de união ranhurada DIN11851

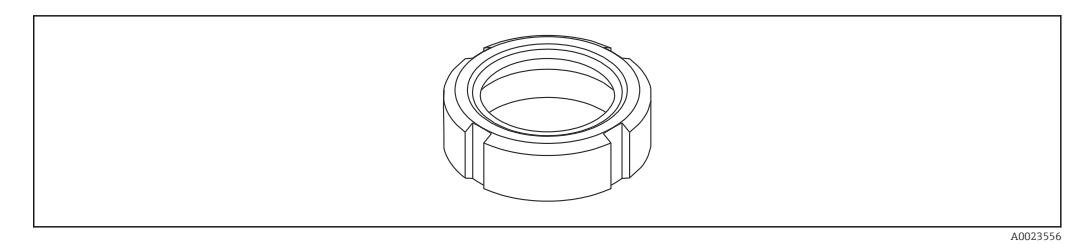

 *15 Desenho de amostra da porca de união ranhurada*

#### Material

Para todas as versões: 304 (1.4307)

#### Para tubo de leite DIN11851

Versões disponíveis:

- DN25 F26
- $\n **DN40 F40**\n$
- DN50 F50

## 15 Visão geral do menu de operação

<span id="page-29-0"></span>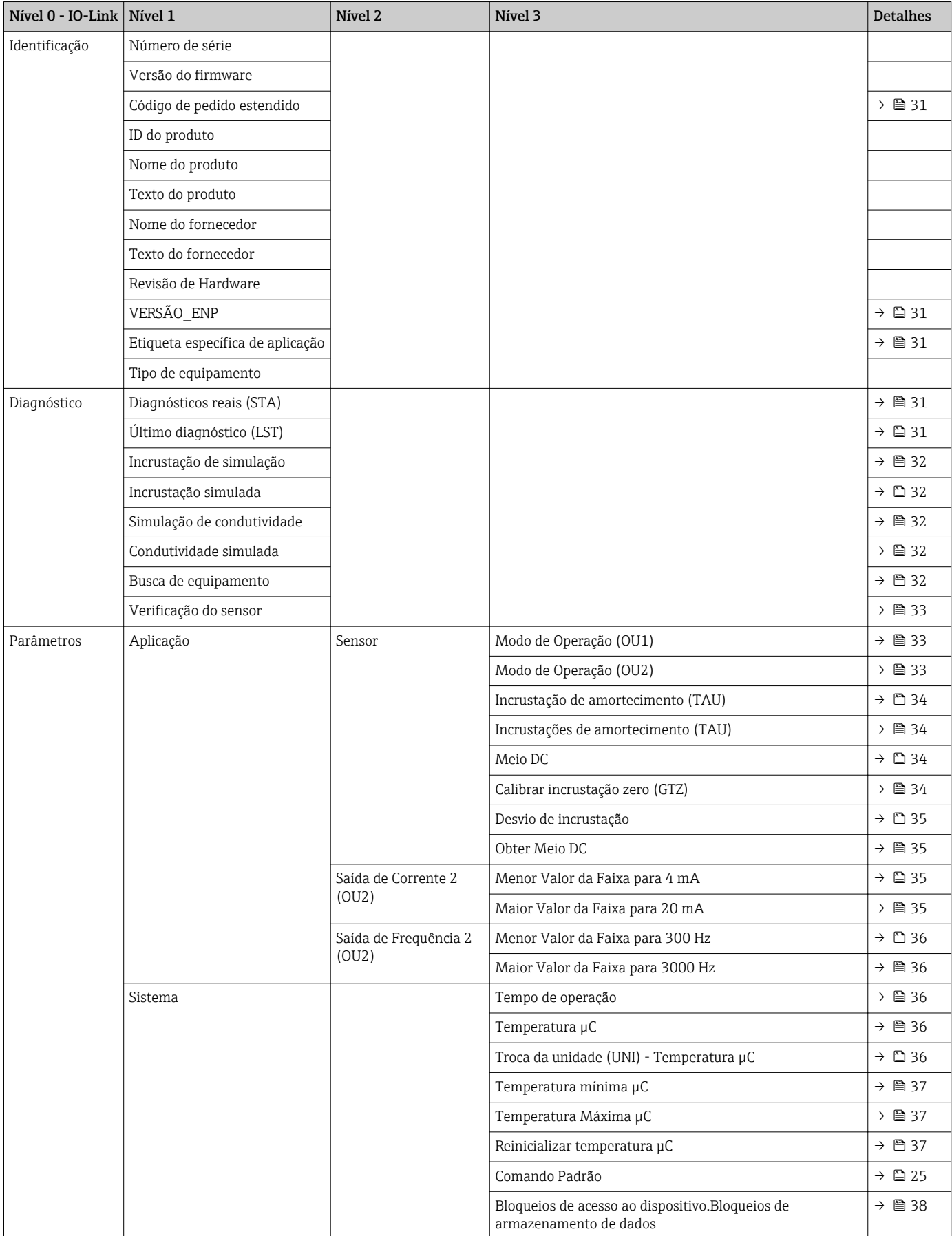

## 16 Descrição dos parâmetros do equipamento

## 16.1 Identificação

<span id="page-30-0"></span>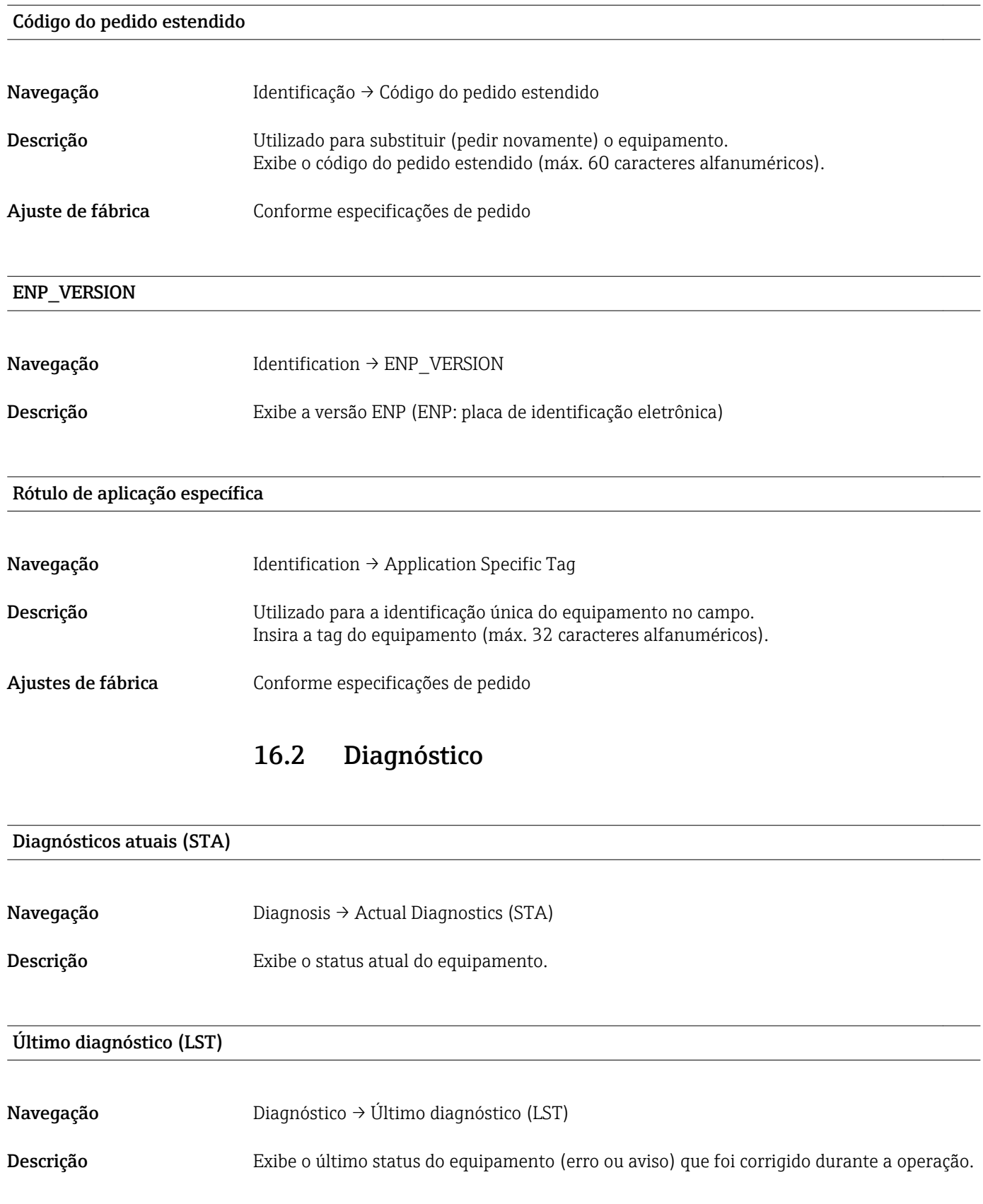

<span id="page-31-0"></span>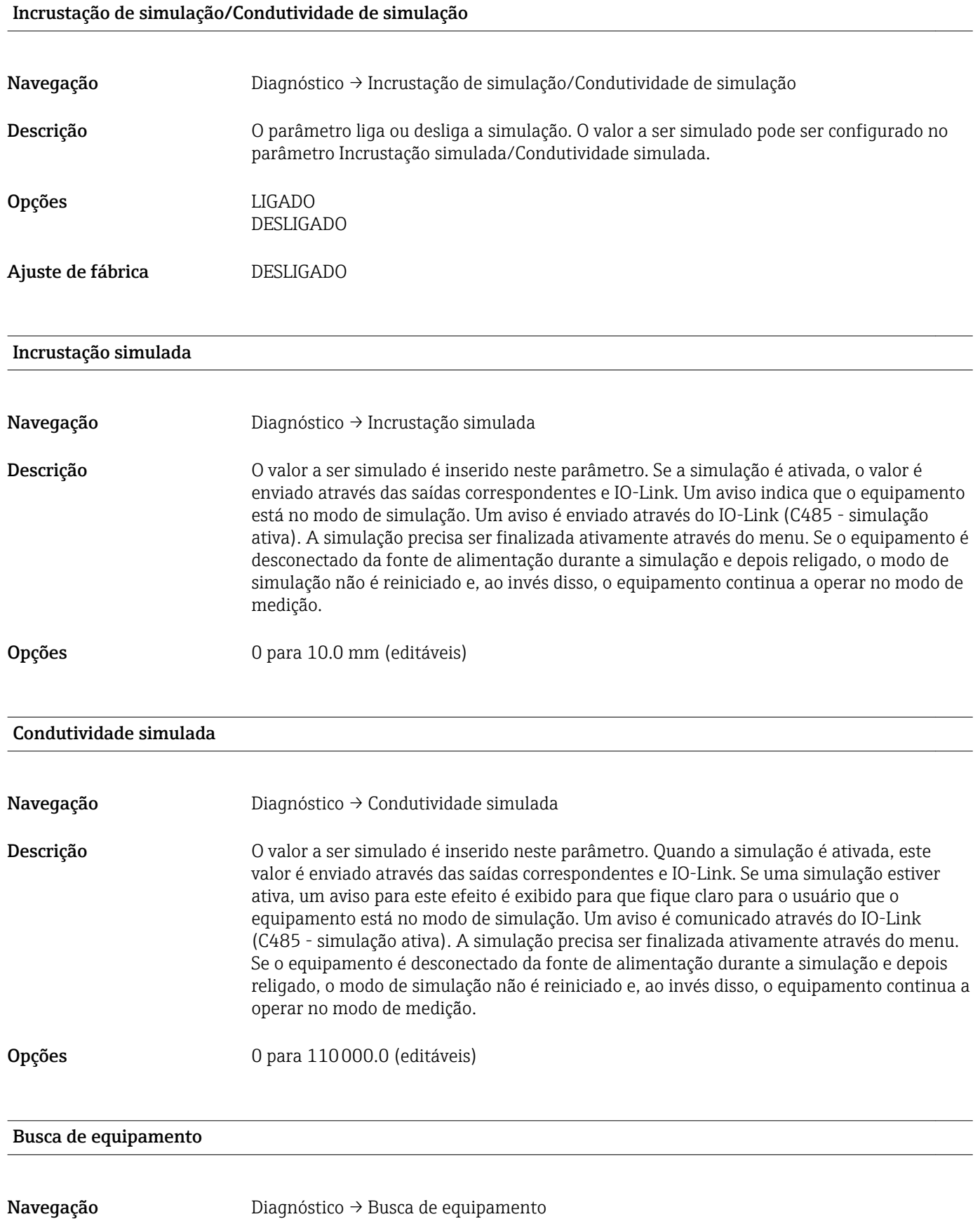

32 Endress+Hauser

<span id="page-32-0"></span>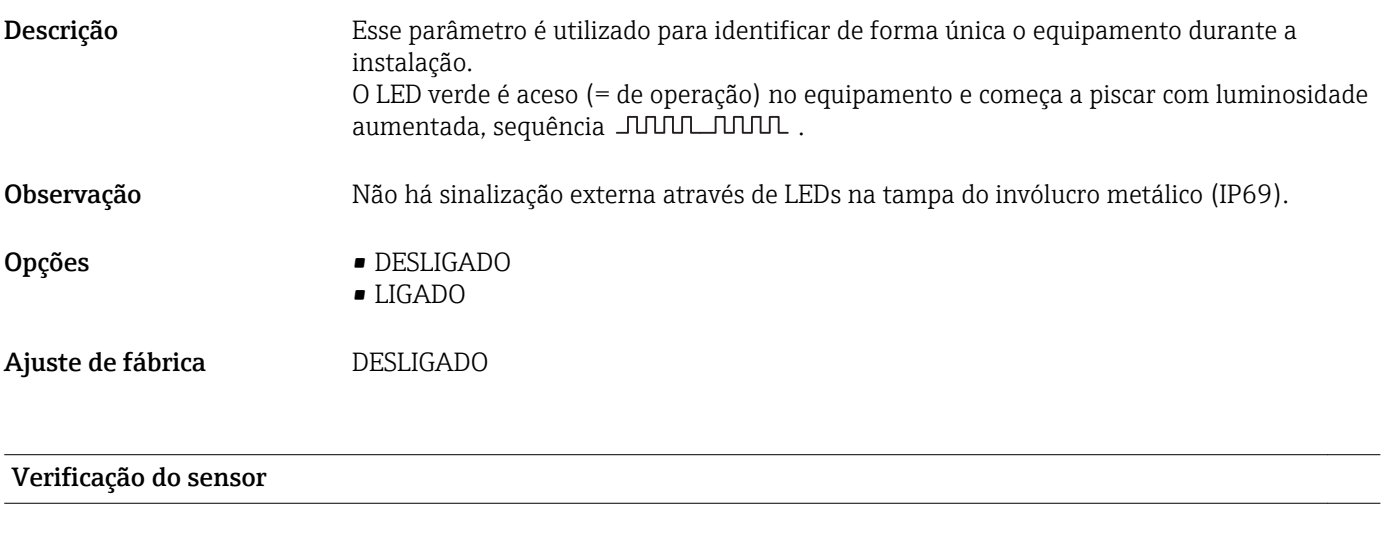

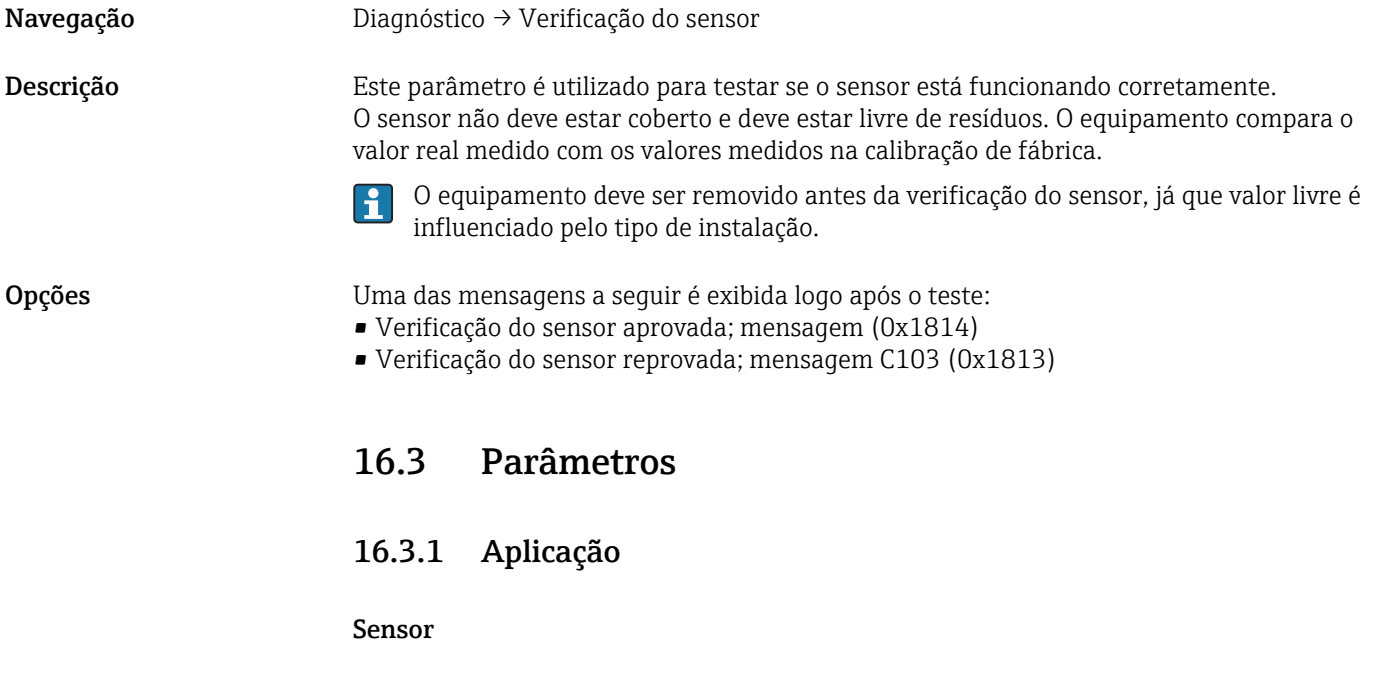

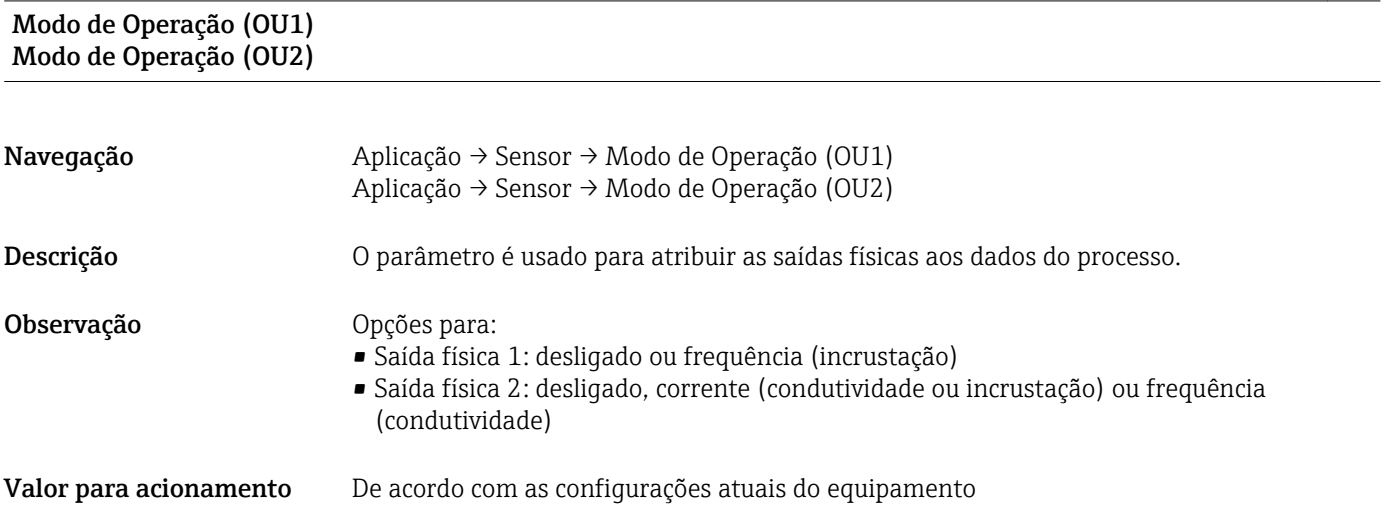

#### <span id="page-33-0"></span>Opções OU1

- DESLIGADO
	- Frequência (incrustação)

OU2

- DESLIGADO
- 4 para 20 mA (incrustação)
- 4 para 20 mA (condutividade)
- Frequência (condutividade)

#### Incrustação de amortecimento (TAU) Condutividade de amortecimento (TAU)

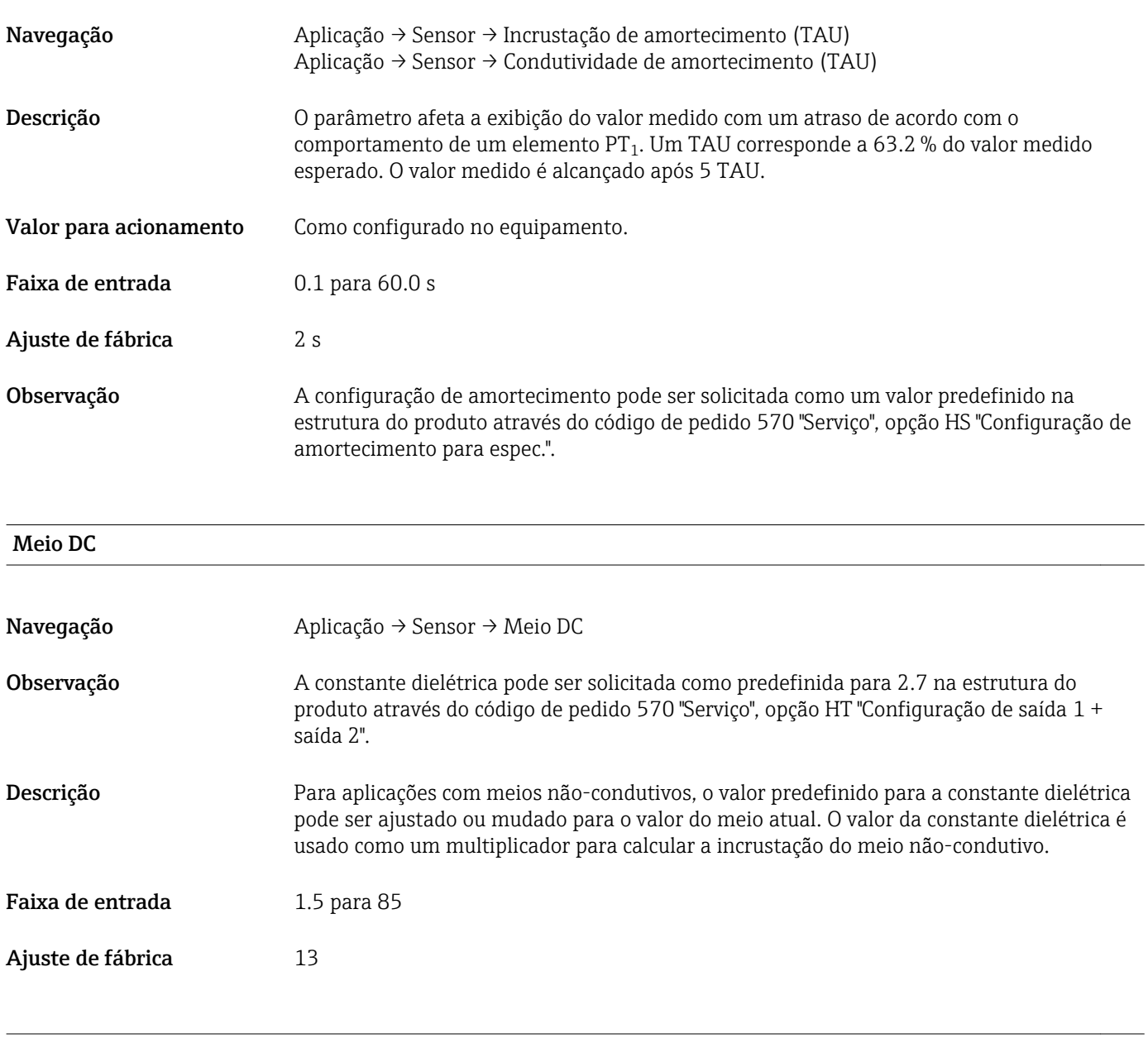

#### Calibrar incrustação zero (GTZ)

Navegação Aplicação → Sensor → Calibrar incrustação zero (GTZ)

<span id="page-34-0"></span>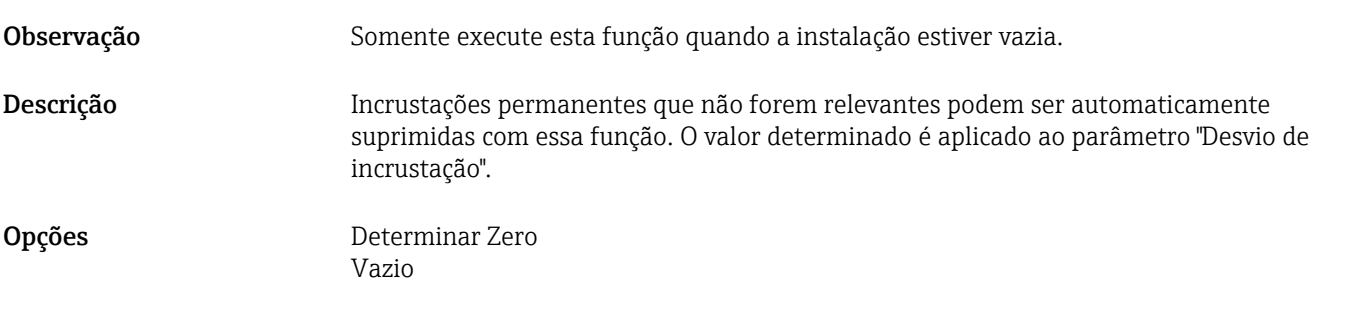

#### Desvio de incrustação

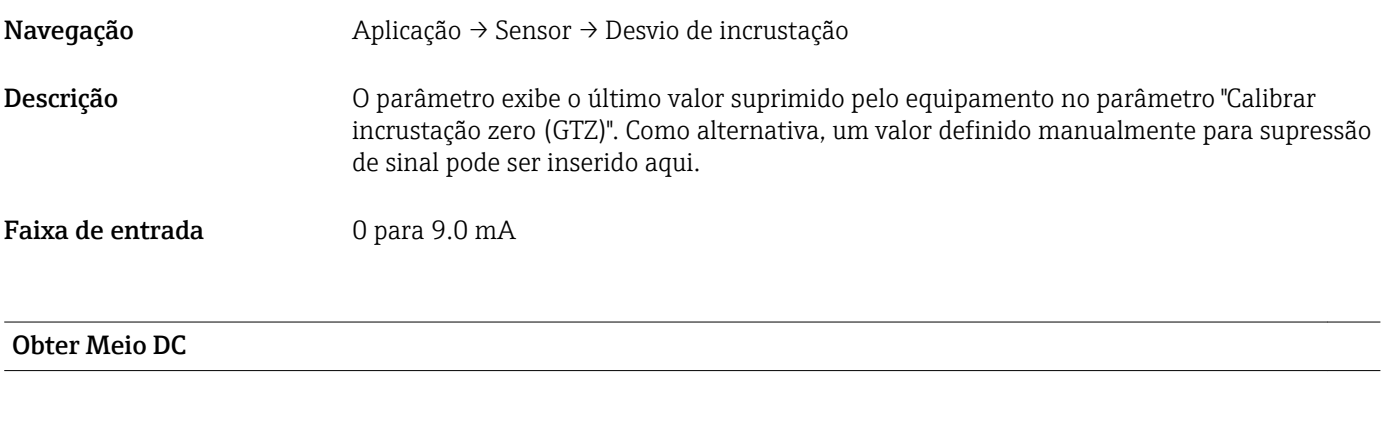

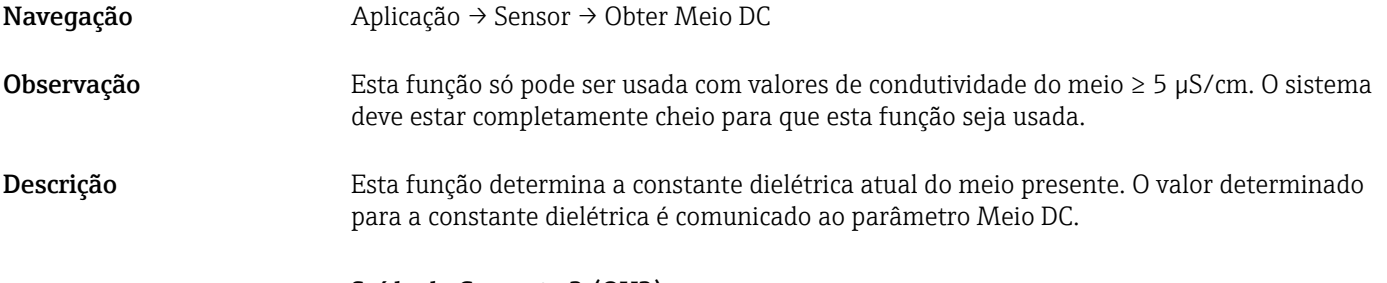

Saída de Corrente 2 (OU2)

#### Menor Valor da Faixa para 4 mA (LRV) Maior Valor da Faixa para 20 mA (URV)

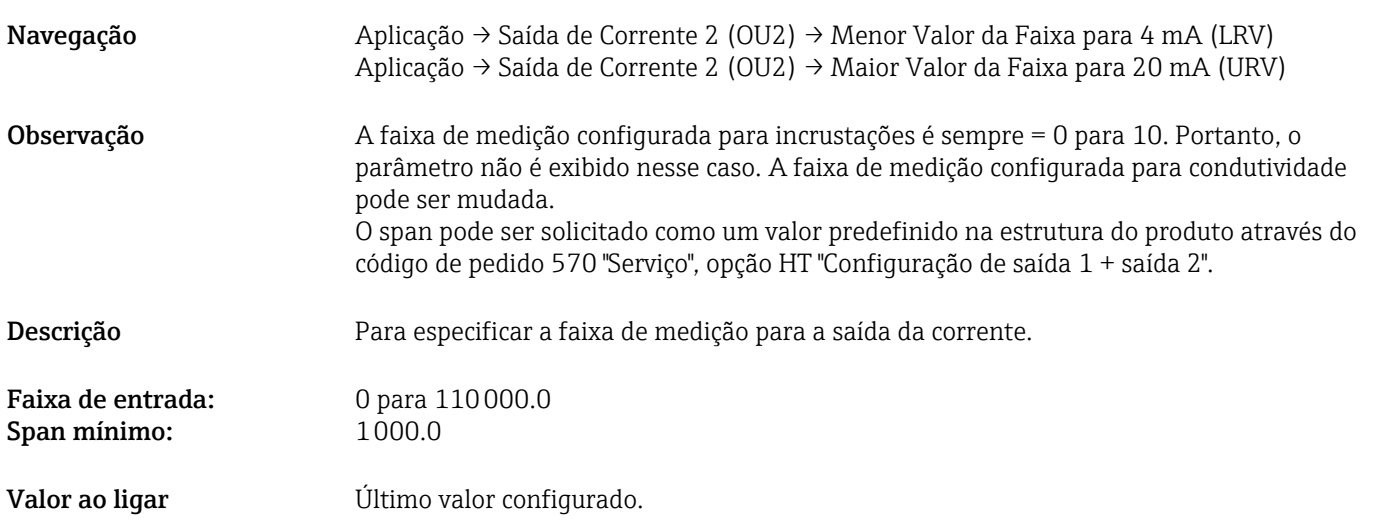

### Saída de Frequência 2 (OU2)

#### <span id="page-35-0"></span>Menor Valor da Faixa para 300 Hz (LRV) Maior Valor da Faixa para 3000 Hz (URV)

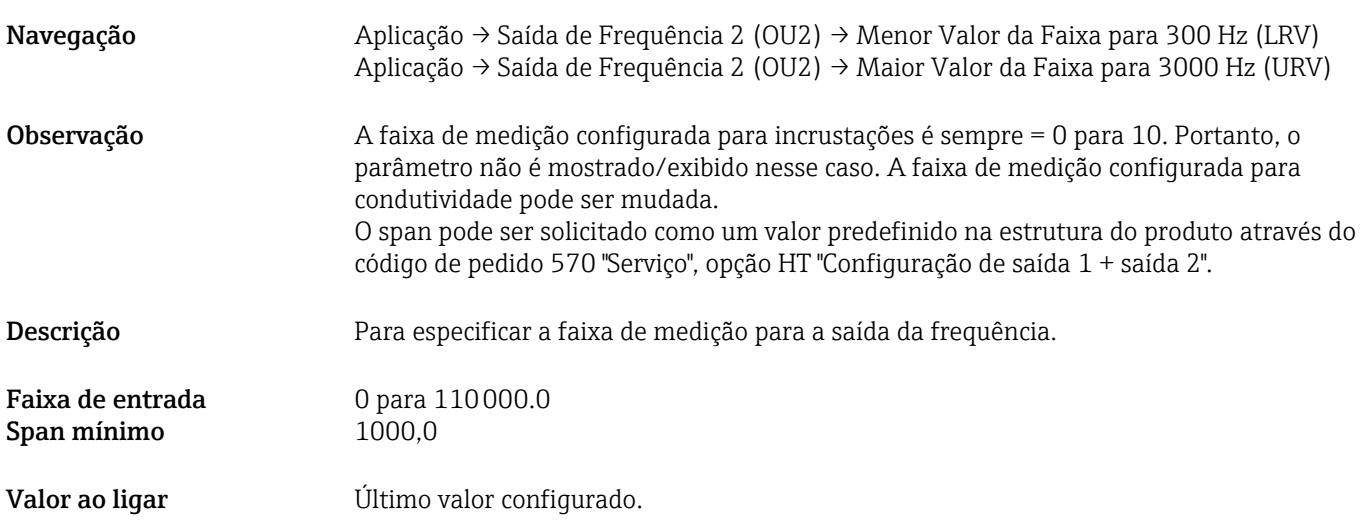

#### 16.3.2 Sistema

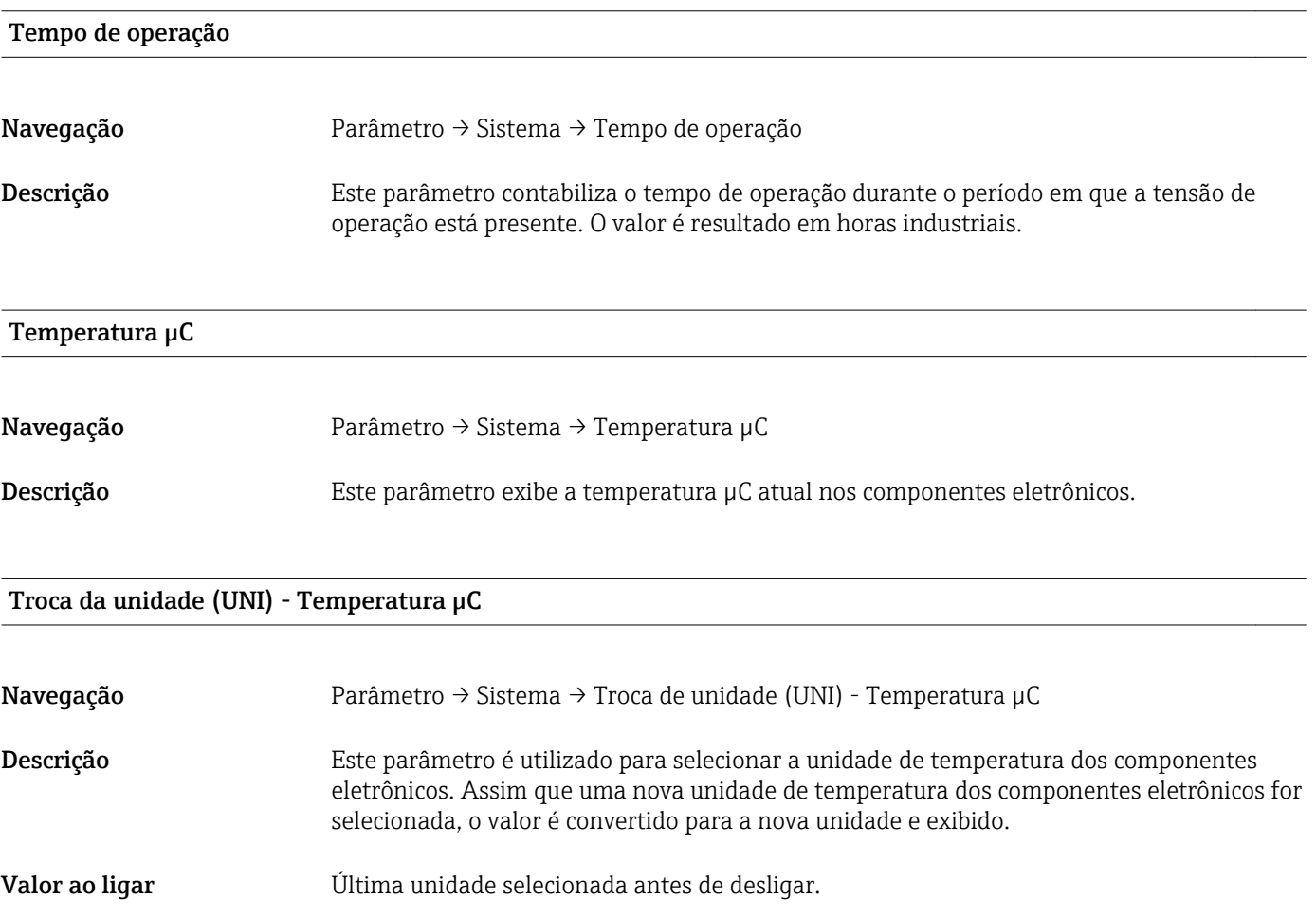

<span id="page-36-0"></span>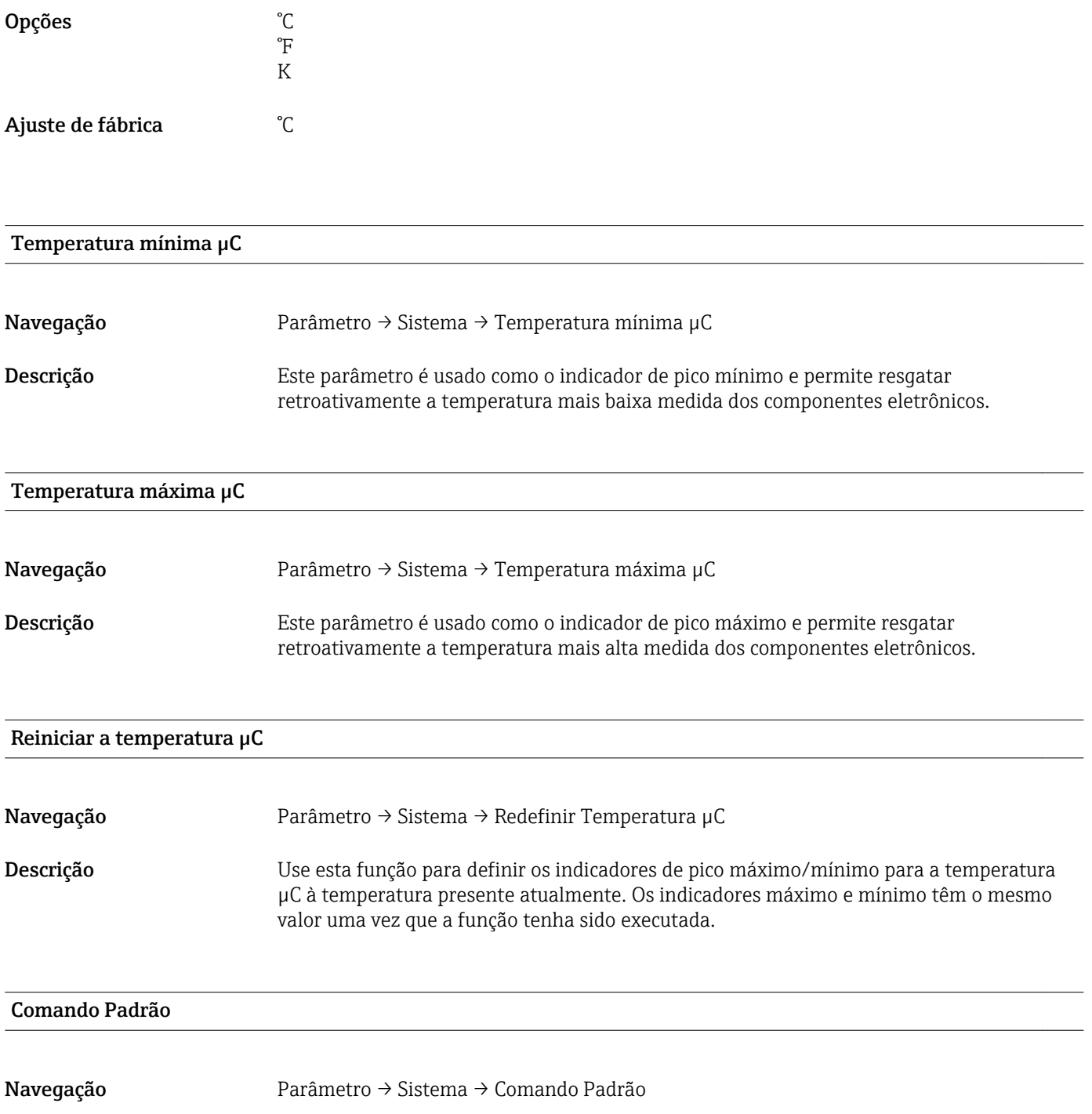

#### <span id="page-37-0"></span>Descrição **A ATENÇÃO**

#### Se o usuário confirma a função "Comando Padrão" apertando o botão "Redefinir para as configurações de fábrica", isso faz com que o equipamento seja imediatamente redefinido para o estado de quando foi entregue.

Processos a jusante podem ser afetados. O comportamento das saídas de corrente podem mudar.

‣ Certifique-se de que processos derivados não sejam iniciados involuntariamente.

Para realizar uma redefinição, não há bloqueios adicionais, por ex. o desbloqueio do equipamento não é necessário para redefini-lo. Além disso, o status do equipamento também é redefinido. Qualquer configuração específica do cliente realizada na fábrica não é afetada por uma reinicialização (configuração específica do cliente permanece).

Os seguintes parâmetros não são alterados quando a reinicialização é executada:

- Temperatura mínima µC
- Temperatura Máxima µC
- Último diagnóstico (LST)
- Tempo de operação

#### Device Access Locks.Data Storage Lock 1) Ativação/desativação do armazenamento de dados

1) O parâmetro "Device Access Locks.Data Storage Lock" é um parâmetro IO-Link padrão. O nome do parâmetro pode estar disponível na linguagem figurada na ferramenta de operação IO-Link utilizada. O display depende da ferramenta de operação específica.

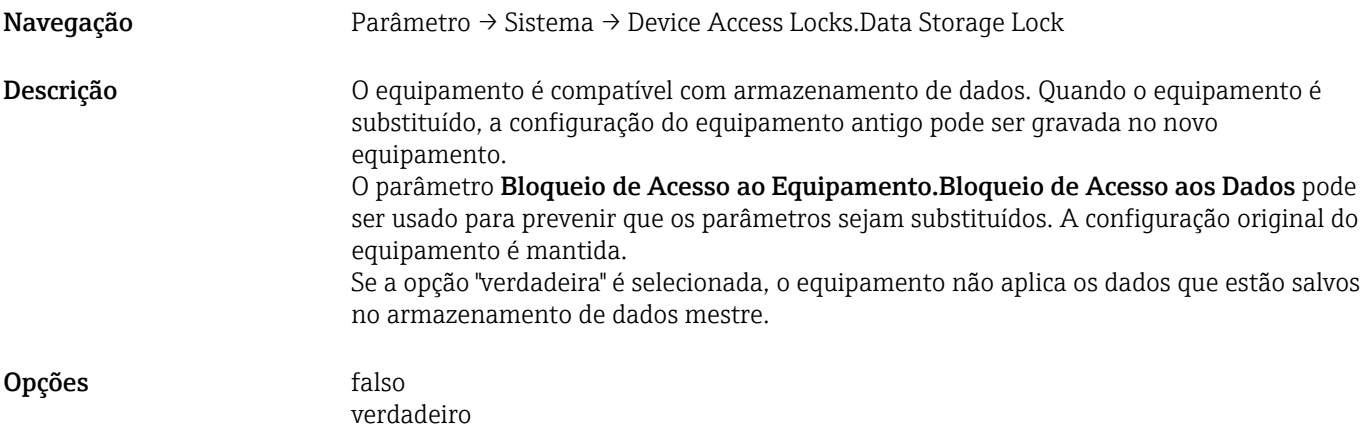

### 17 Dados técnicos

### 17.1 Entrada

#### Variável medida do processo

Condutividade elétrica, constante dielétrica  $(\epsilon_{\rm r})$  do meio

### Variável calculada do processo

Espessura da incrustação

Faixa de medição **Condutividade** 

0 µS/cm para 100 mS/cm Span mínimo permitido: 3000 µS/cm pode ser solicitado; 1000 µS/cm pode ser configurado no equipamento através da interface IO-Link

#### Espessura da incrustação

0 para 10 mm

### 17.2 Saída

<span id="page-38-0"></span>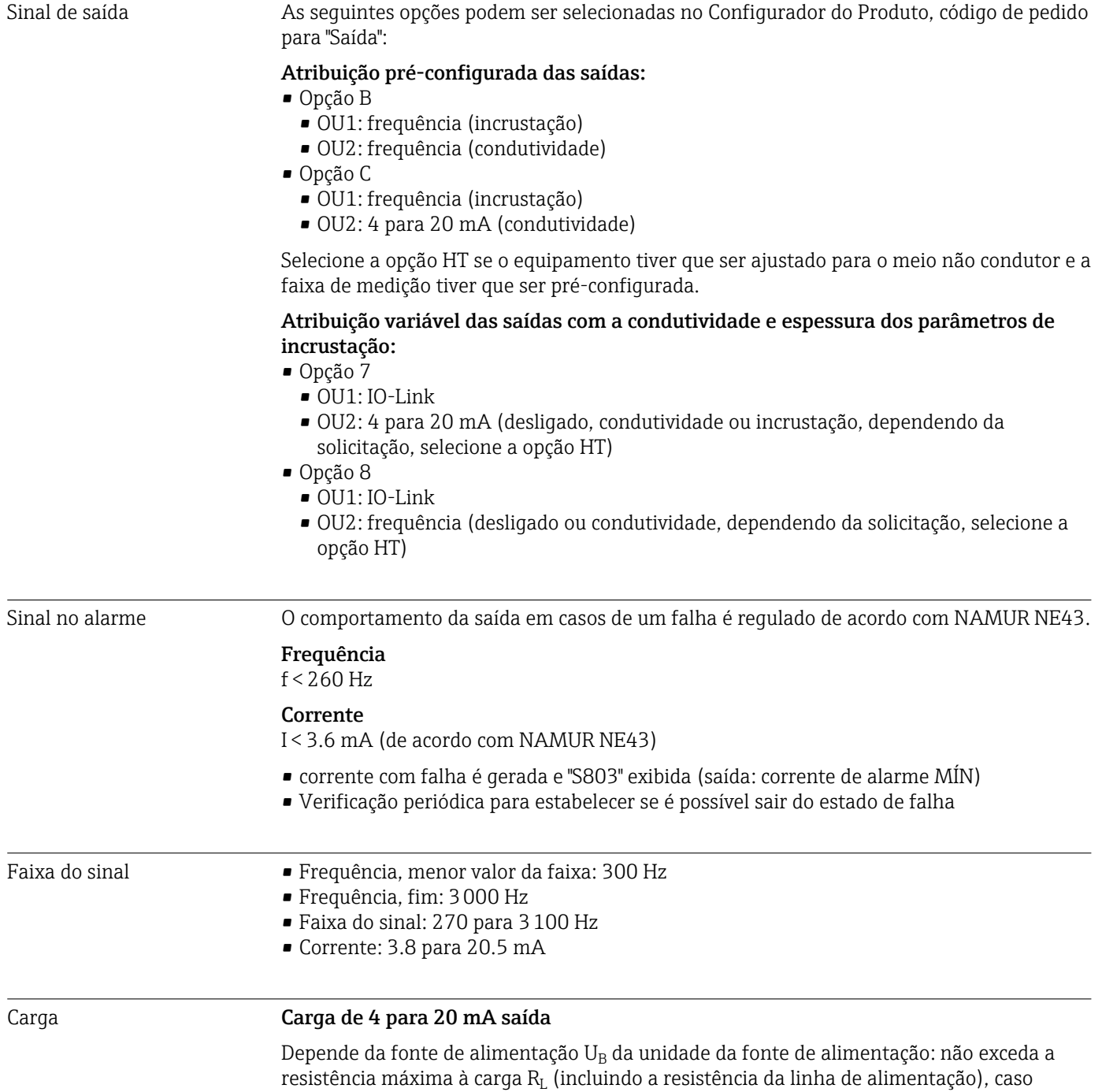

contrário não será possível definir a corrente correspondente.

<span id="page-39-0"></span>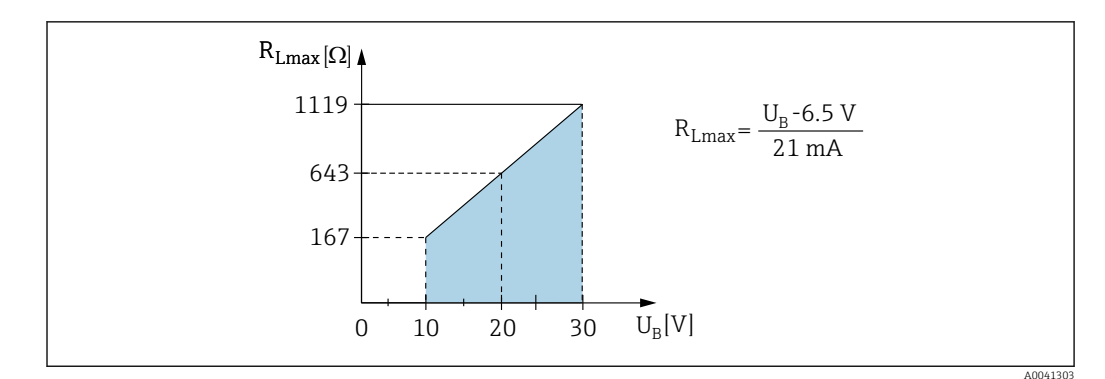

 *16 Carga de 4 para 20 mA saída*

## 17.3 Características de desempenho

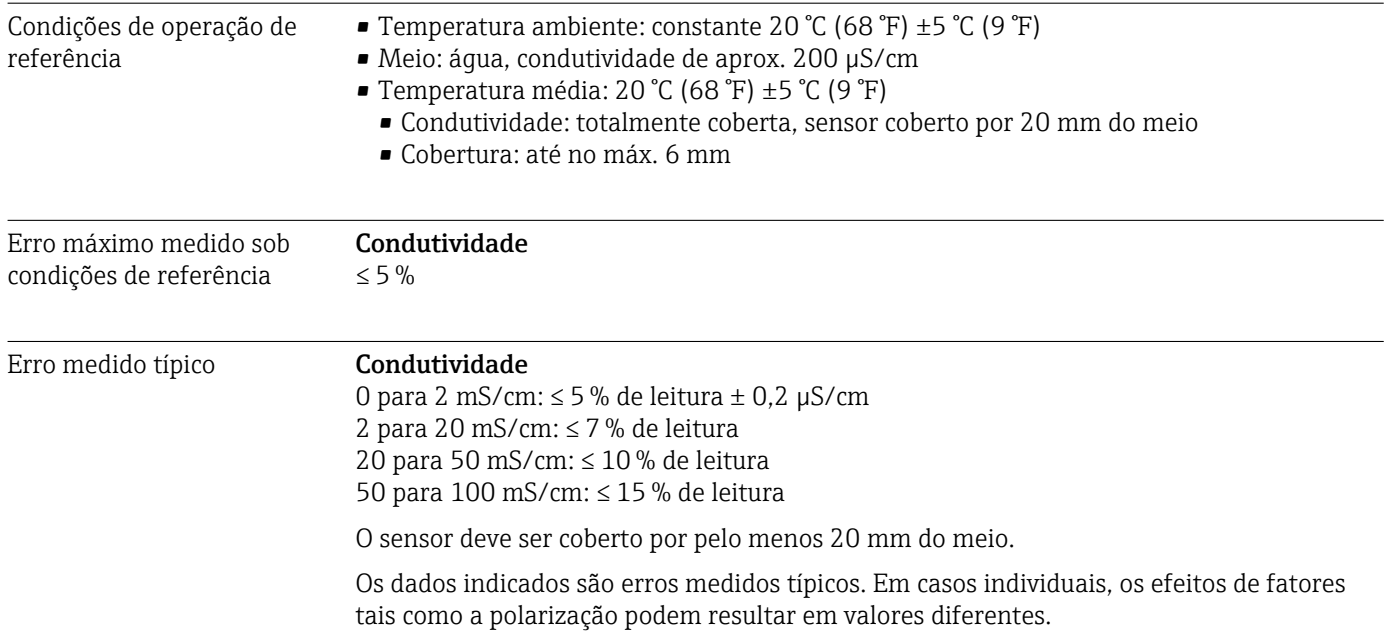

#### Incrustação

O erro medido típico está entre os limites indicados.

<span id="page-40-0"></span>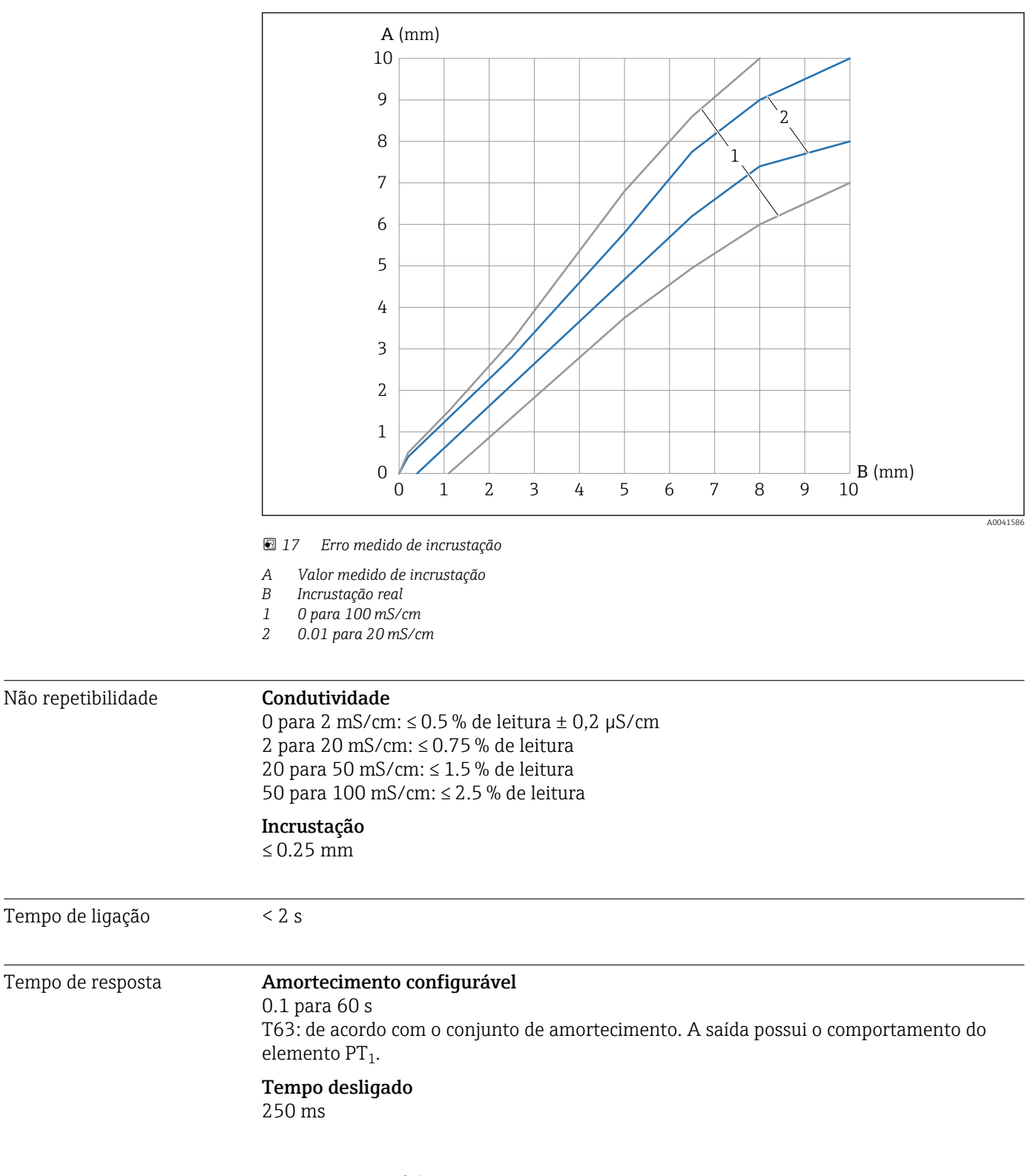

### 17.4 Ambiente

Faixa de temperatura ambiente

No invólucro: –40 para +70 °C (–40 para +158 °F)

<span id="page-41-0"></span>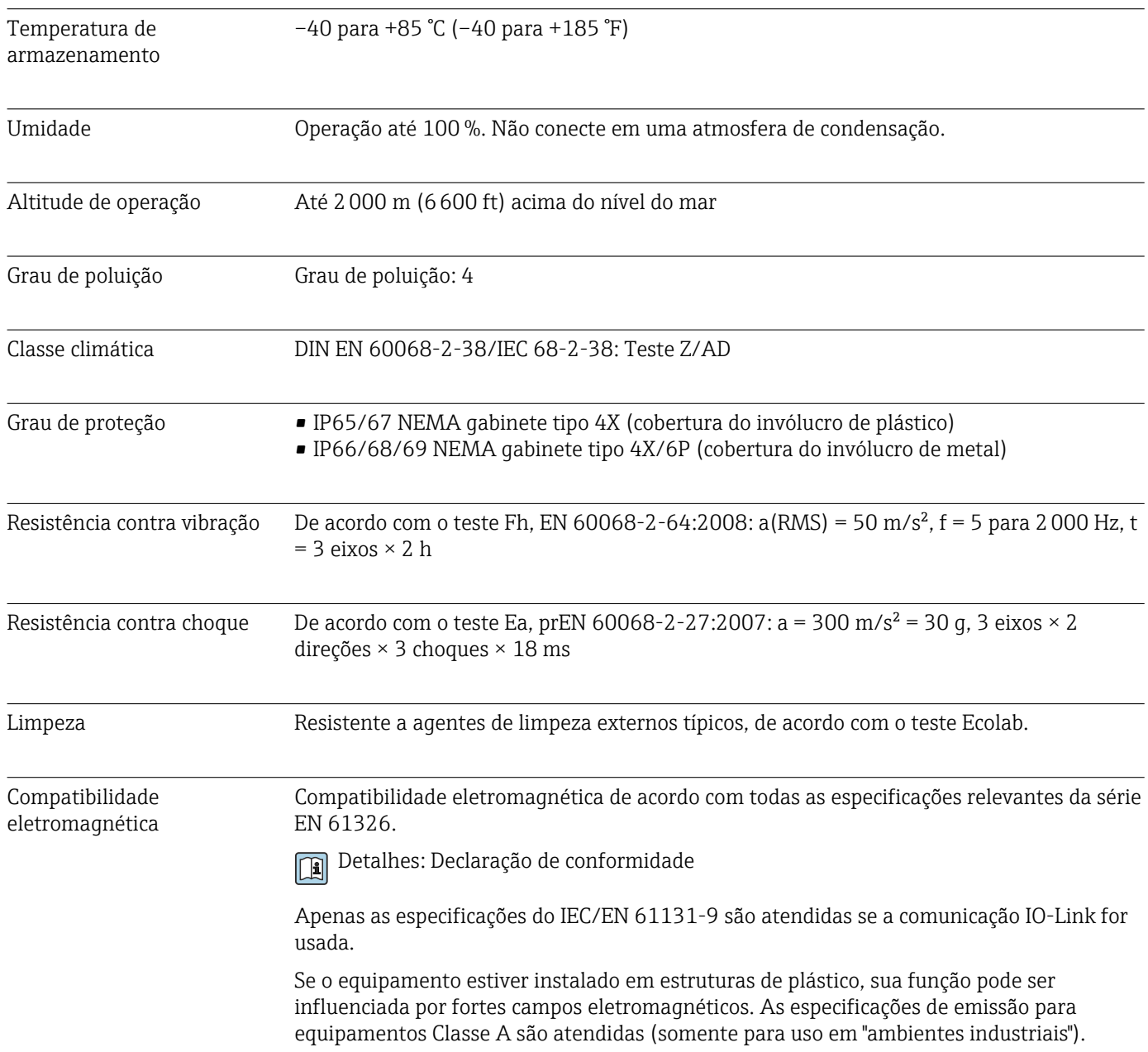

## 17.5 Processo

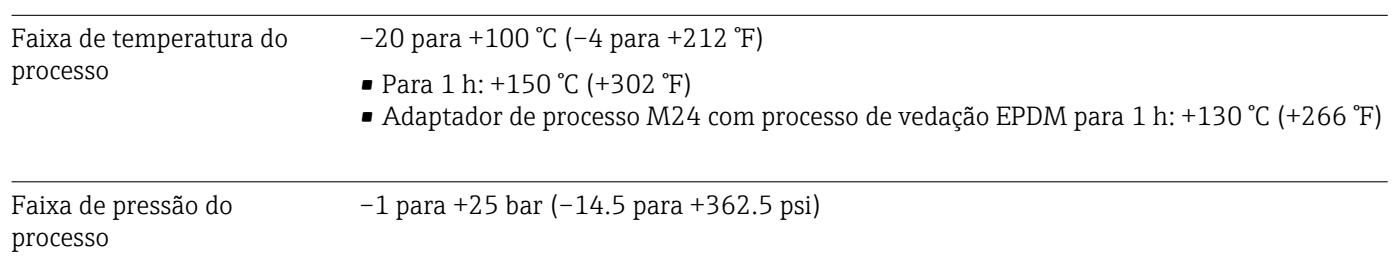

# <span id="page-42-0"></span>Índice

#### A Aplicação ................................. [33](#page-32-0) B Busca de equipamento ........................ [32](#page-31-0) C Calibrar incrustação zero (GTZ) . . . . . . . . . . . . . . . . [34](#page-33-0) Código de pedido estendido .............................[31](#page-30-0) Comando Padrão ......................... [25,](#page-24-0) [37](#page-36-0) Condutividade simulada ....................... [32](#page-31-0) Conexão elétrica ............................ [14](#page-13-0) D Declaração de conformidade ........................... [8](#page-7-0) Descarte .................................. [27](#page-26-0) Desvio de incrustação ........................ [35](#page-34-0) Device Access Locks.Data Storage Lock (ativação/ desativação do armazenamento de dados) ......... [38](#page-37-0) Devolução ................................. [26](#page-25-0) Diagnóstico ................................ [31](#page-30-0) Símbolos ............................... [23](#page-22-0) Diagnósticos atuais (STA) ..................... [31](#page-30-0) Documento Função .................................. [5](#page-4-0) E Em status de alarme ......................... [23](#page-22-0) ENP\_VERSION ............................. [31](#page-30-0) Especificações para o pessoal .................... [7](#page-6-0) Etiqueta de identificação ............................. [11](#page-10-0) Evento de diagnóstico ........................ [23](#page-22-0) Eventos de diagnóstico ............................. [23](#page-22-0)

### F

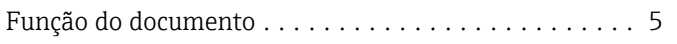

### I

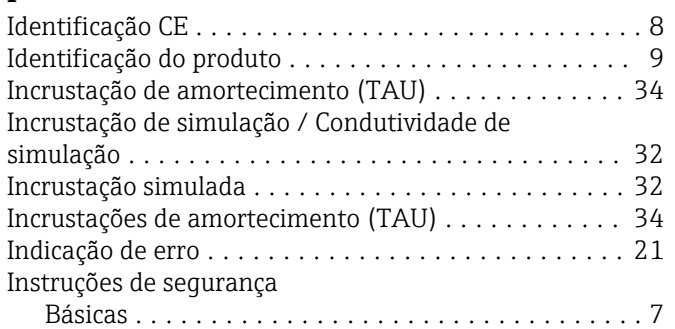

### M

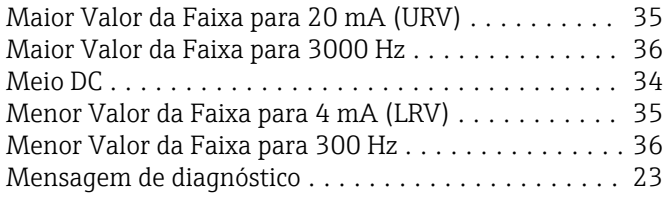

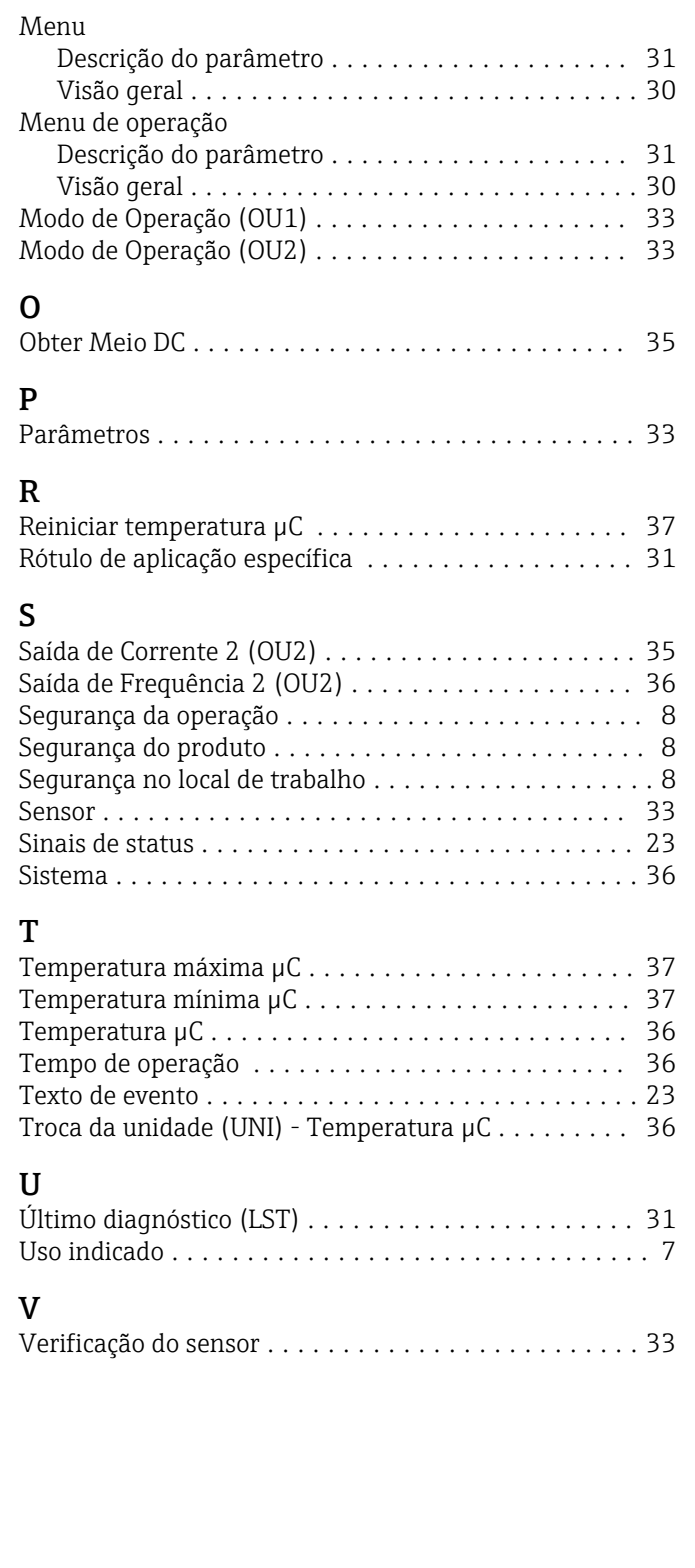

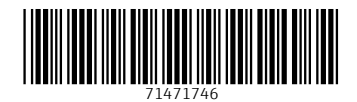

www.addresses.endress.com

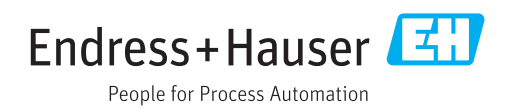